# **Installation and operating instructions**

# **Barriers ES 25 – ES 80 Part 2 Controller MO 64**

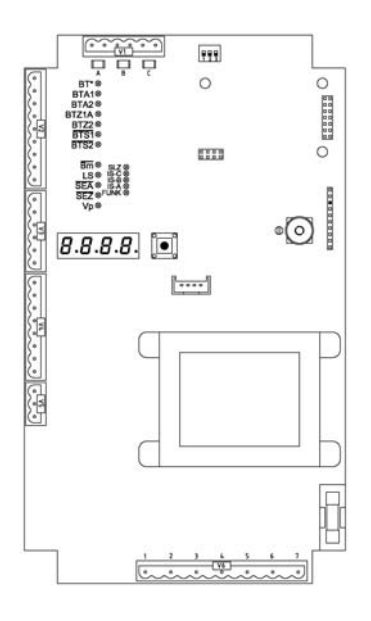

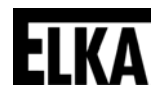

Translation of original installation and operating instructions

**D-ID: V1\_3 – 01.14** 

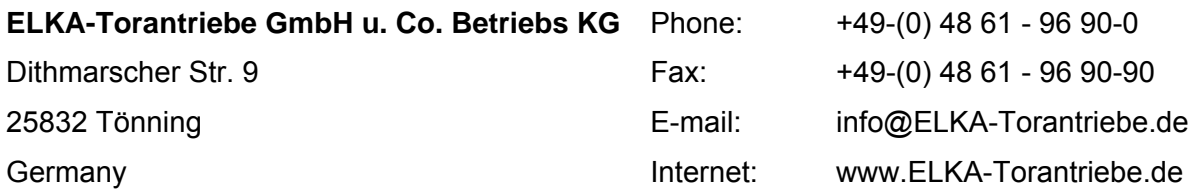

# **Index of contents**

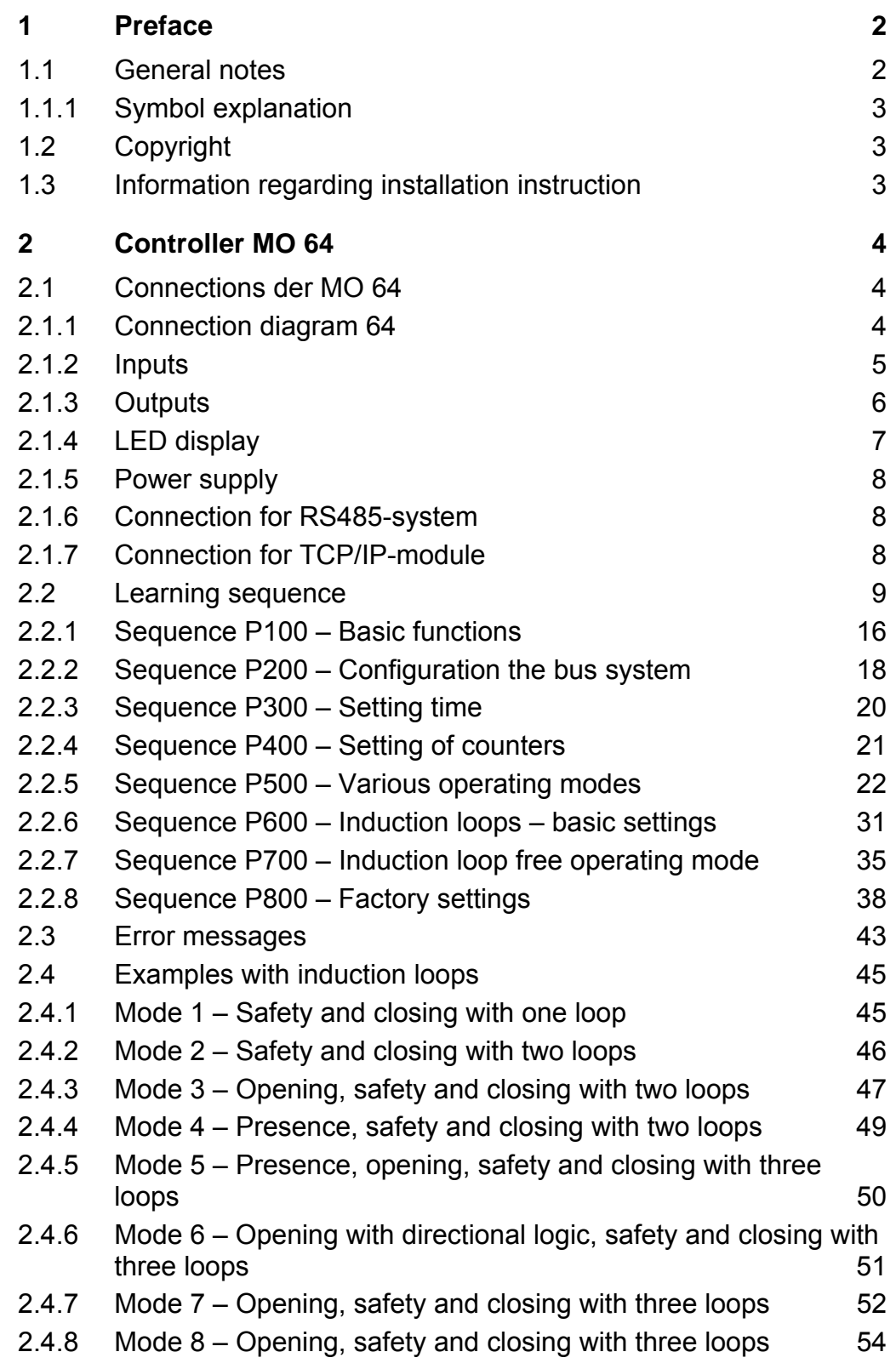

# <span id="page-2-0"></span>**1 Preface**

## <span id="page-2-1"></span>**1.1 General notes**

These operating instructions must be available on site at all times. It should be read thoroughly by all persons who use, or service the appliances. Improper usage or servicing or ignoring the operating instructions can be a source of danger for persons, or result in material damage. If the meaning of any part of these instructions isn't clear, then please contact ELKA-Torantriebe GmbH u. Co. Betriebs KG before you use the appliance.

This applies to all setup procedures, fault finding, disposal of material, care and servicing of the appliance. The accident prevention regulations and applicable technical regulations (e.g. safety or electrical) and environment protection regulations of the country in which the appliance is used also apply.

All repairs on the appliances must be carried out by qualified persons. ELKA-Torantriebe GmbH u. Co. Betriebs KG accepts no liability for damage which is caused by using the appliance for purposes other than those for which it is built.

ELKA-Torantriebe GmbH u. Co. Betriebs KG cannot recognise every possible source of danger in advance. If the appliance is used other than in the recommended manner, the user must ascertain that no danger for himself or others will result from this use. He should also ascertain that the planned use will have no detrimental effect on the appliance itself. The appliance should only be used when all safety equipment is available and in working order. All faults which could be a source of danger to the user or to third persons must be eliminated immediately. All warning and safety notices on the appliances must be kept legible.

All electrical periphery equipment which is connected to the appliance must have a CE Mark, which ensures that it conforms to the relevant EEC regulations. Neither mechanical nor electrical alterations to the appliance, without explicit agreement of the manufacturer, are allowed. All alterations or extensions to the appliance must be carried out with parts which ELKA-Torantriebe GmbH u. Co. Betriebs KG have defined as suitable for such alterations, and be carried out by qualified personnel. Please note that with any alteration of the product, no matter whether mechanical or electrical, the warranty expires and the conformity is revoked. Only the use of ELKA accessories and original ELKA spare parts is allowed. In case of any contravention ELKA disclaims liability of any kind.

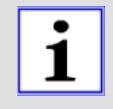

#### **INFORMATION!**

The operation of the system within CEN countries must also be conformant with the European safety-relevant directives and standards.

*We reserve the right to make technical improvements without prior notice.*

## <span id="page-3-0"></span>**1.1.1 Symbol explanation**

Remarks regarding the safety of persons and the gate opener itself are marked by special symbols. These remarks have to be absolutely observed in order to avoid accidents and material damage.

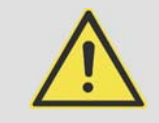

#### **DANGER!**

**…points to an imminent dangerous situation, which can cause death or serious injuries if it is not avoided.** 

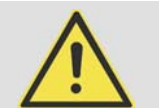

#### **WARNING!**

**…points to a potentially dangerous situation, which can cause death or serious injuries if it is not avoided.** 

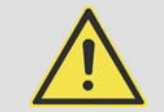

#### **ATTENTION!**

**…points to a potentially dangerous situation, which can cause minor or slight injuries if it is not avoided.** 

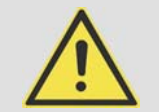

#### **ATTENTION!**

**…points to a potentially dangerous situation, which can cause property damage if it is not avoided.** 

#### **REMARK!**

**Important notice for installation or functioning.** 

# <span id="page-3-1"></span>**1.2 Copyright**

The operating manual and the contained text, drawings, pictures, and other depictions are protected by copyright. Reproduction of any kind – even in extracts – as well as the utilization and/or communication of the content without written release certificate are prohibited. Violators will be held liable for damages. We reserve the right to make further claims.

### <span id="page-3-2"></span>**1.3 Information regarding installation instruction**

This document is to be used as installation instruction for partly completed machinery (according to machinery directive 2006/42/EG, article 13, (2)).

 $20$ 

 $21$ 

 $-22$ 

 $-23$ 

# <span id="page-4-0"></span>**2 Controller MO 64**

# <span id="page-4-1"></span>**2.1 Connections der MO 64**

#### <span id="page-4-2"></span>**2.1.1 Connection diagram 64**

The following drawing shows an overview of the controller.

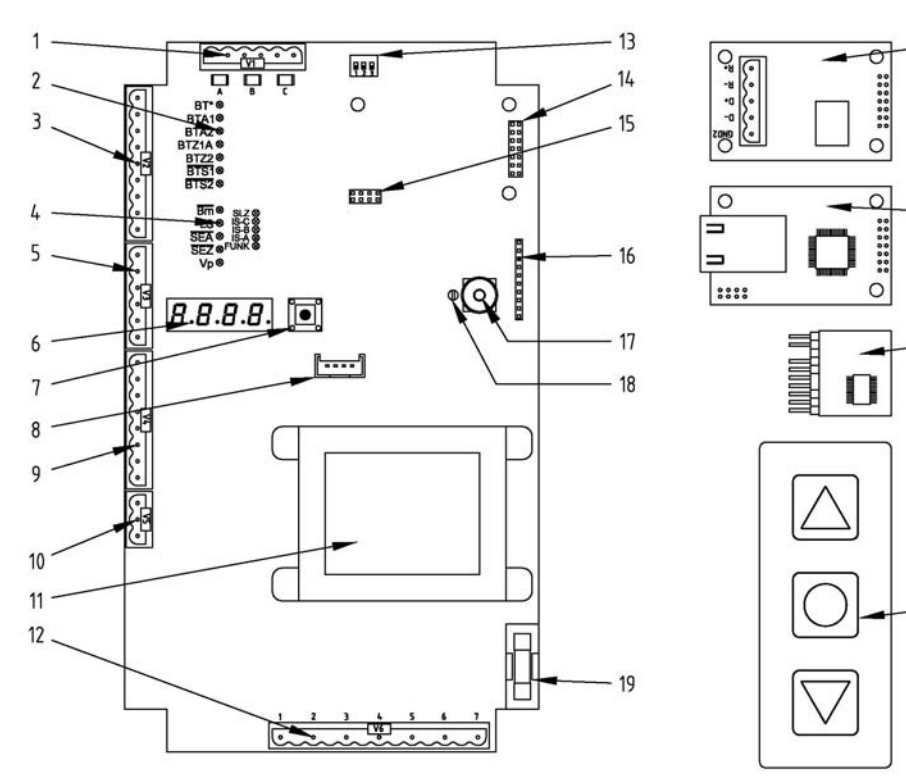

*Drawing 1* 

- 
- 
- 
- 
- 
- 
- 
- 
- 
- 10 Connection DC power supply 22 Radio remote control
- 
- 12 Connection motor, mains etc.
- 1 Connection induction loops 13 DIP-switches frequency change induction loops
- 2 LED for push button 14 Socket 1 for additional board
- 3 Connection push button 15 Socket 2 for additional board
- 4 LED limit switches etc. 16 Socket for radio remote control receiver
- 5 Connection limit switches etc. 17 Antenna socket for coaxial plug
- 6 4x7 display 18 Antenna socket for 2.8mm blade terminal
- 7 Joystick 19 Microfuse T6,3A
- 8 Socket for foil keypad 20 Additional board for RS485 (optional)
- 9 Connection multi-functional relays 21 Additional board for TCP/IP (optional)
	- receiver(optional)
- 11 Transformer 23 Foil keypad (optional)

<span id="page-5-0"></span>**2.1.2 Inputs** 

| Input                      | <b>Contact</b> | <b>Function</b>                                                                                                    |
|----------------------------|----------------|----------------------------------------------------------------------------------------------------|
| <b>BT</b><br>BTA3<br>BTZ1B | n.o.           | Configurable input: BT or BTA3 or BTZ1B. Preset is<br>BT.<br><b>Configured as BT: BT with sequential logic. The</b><br>operating sequence of BT depends on the operating<br>mode of the automatic closure and the counting<br>function. When automatic closure is activated or when<br>the counting function is deactivated, then BT closes the<br>barrier when it is fully open. Otherwise it will be opened.<br>When automatic closure is locked and the counting<br>function is activated, then BT only opens and the<br>counter of the counting function is incremented. Closing<br>by BT is not possible.<br>Configured as BTA3: same function as BTA1 and<br>BTA <sub>2</sub> .<br>Configured as BTZ1B: same function as BTZ1A. |
| BTA1                       | n.o.           | Push button OPEN 1 and 2 (when configured also                                                                                                    |
| BTA <sub>2</sub>           | n.o.           | BTA3). The inputs BTA1, BTA2 and if applicable BTA3<br>are being evaluated independently of each another. An<br>OPEN-command (flank) is triggered when one of the<br>contacts is being closed. As long as one of the contacts<br>is closed, the barrier cannot be closed (stay-open<br>function). The stay-open time of the automatic closure is<br>not triggered a new via BTA1 to BTA3.                                                                                                    |
| BTZ1A                      | n.o.           | Push button CLOSE 1A and if configured also<br>BTZ1B. The two inputs BTZ1A and BTZ1B are<br>evaluated independent of each other. A CLOSE<br>command (rising edge) is issued, when one of the<br>contacts is being closed. When the barrier is completely<br>closed and at least one of the contacts BTZ1A or BTZ1B<br>is closed, then the barrier cannot be opened (locking<br>function).                                                                                                    |
| BTZ2                       | n.c.           | Push button CLOSE 2. A CLOSE-command (rising<br>edge) is issued, when the contact is opened. BTZ2 has<br>no locking function in end position CLOSED.                                                                                                    |
| BTS1                       | n.c.           | Push button Stop 1. (e.g. desk-top panel). Evaluated is<br>the contact status. When the contact is open the barrier<br>stops. Stored commands are deleted. Automatic closure<br>is locked until the next operating command.                                                                                                    |
| BTS <sub>2</sub>           | n.c.           | <b>Push button Stop 2.</b> (e.g. emergency release).<br>Evaluated is the contact status. When the contact is<br>open the barrier stops. Stored commands are deleted.<br>Automatic closure is locked until the next operating<br>command.                                                                                                    |
| Bm.                        | n.c.           | The <b>Boom-missing contact</b> opens, when the barrier<br>boom brakes off. When the contact is open the barrier<br>shows the error message $E.r. B$ <i>I</i> on the display. Via<br>bus system it can be configurated if the barrier stops as<br>long as boom-missing is reported or if only the error                                                                                                    |

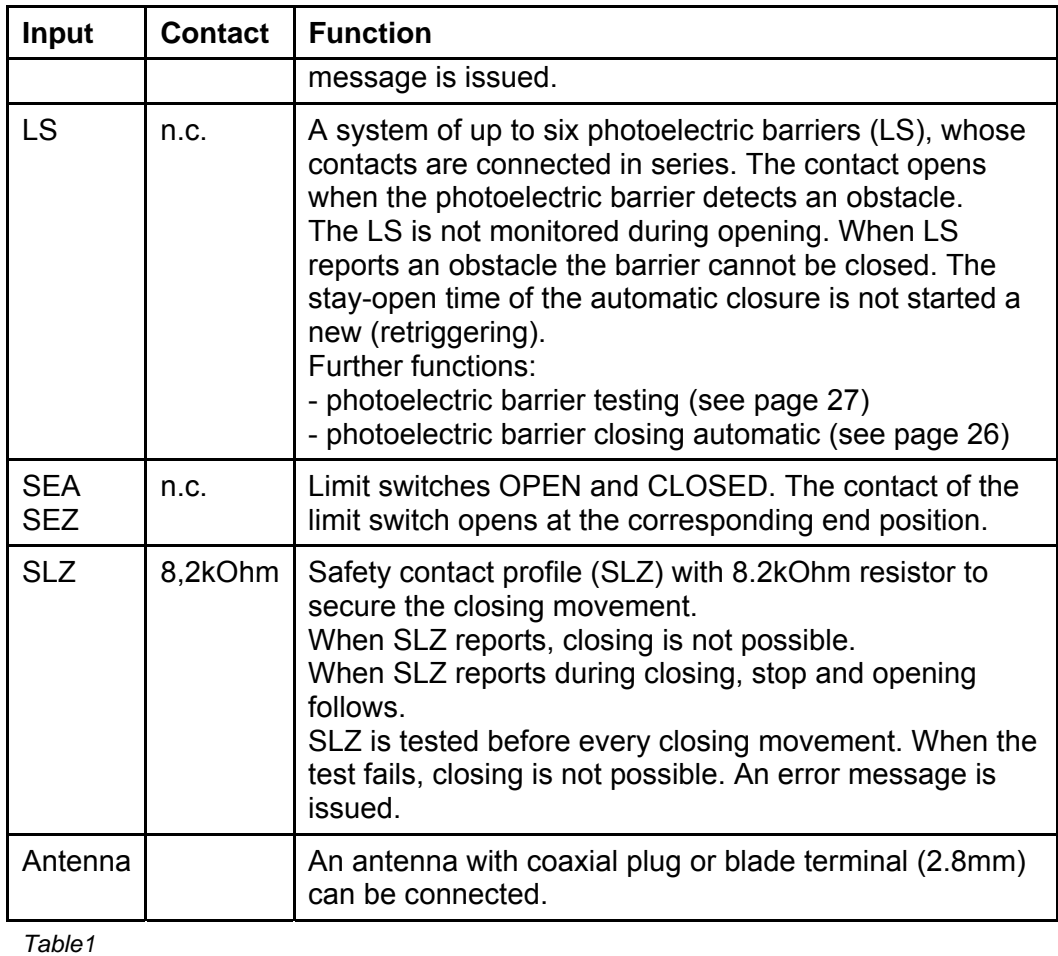

<span id="page-6-0"></span>**2.1.3 Outputs** 

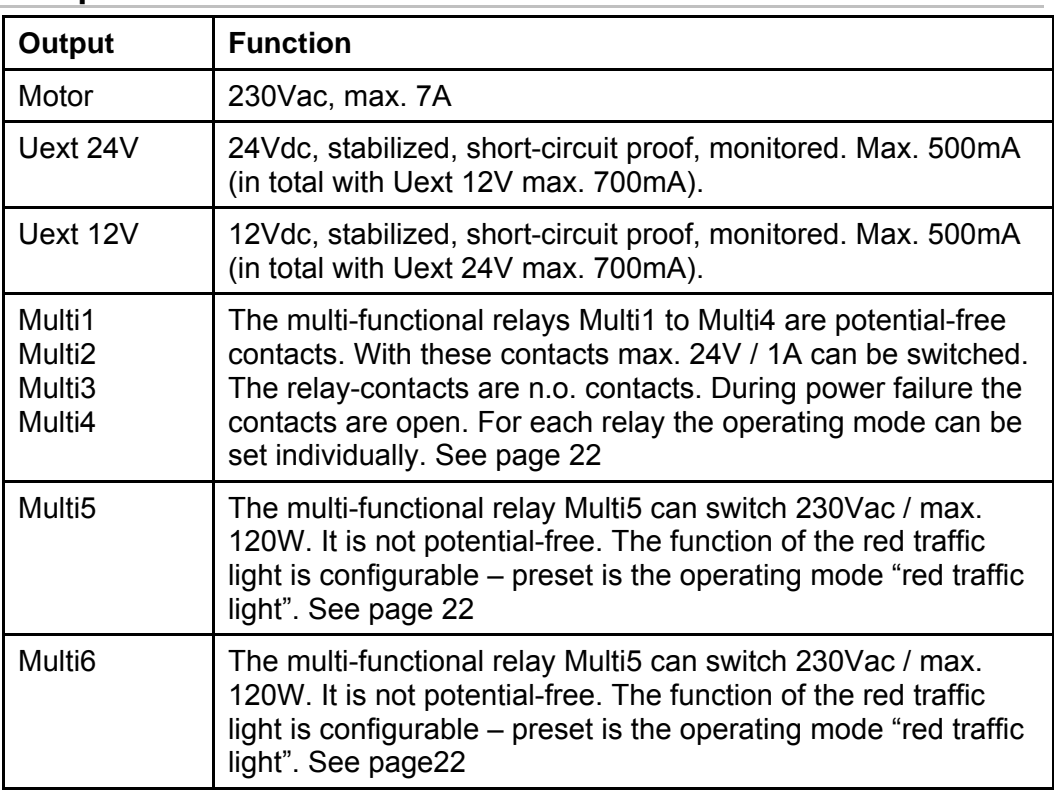

<span id="page-7-0"></span>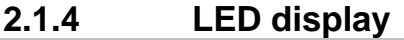

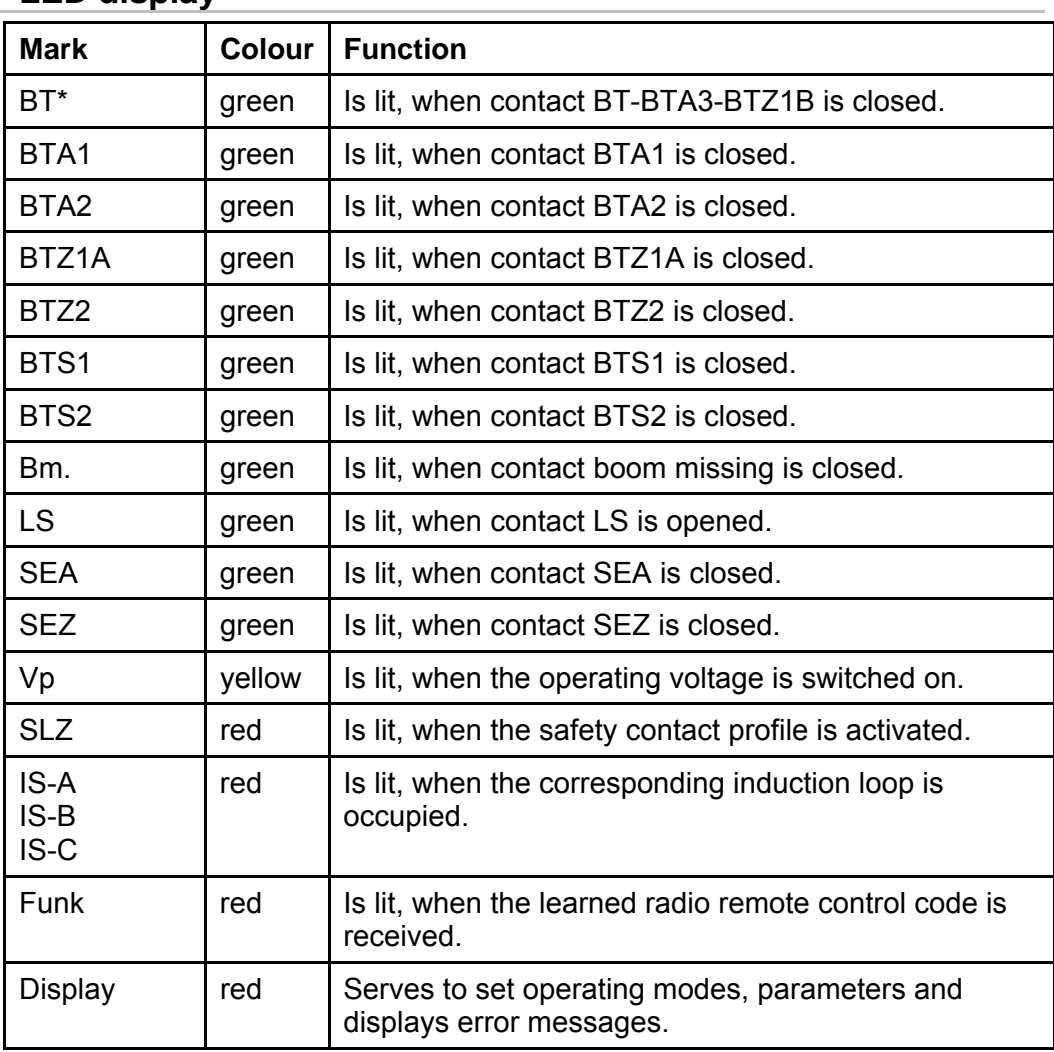

#### <span id="page-8-0"></span>**2.1.5 Power supply**

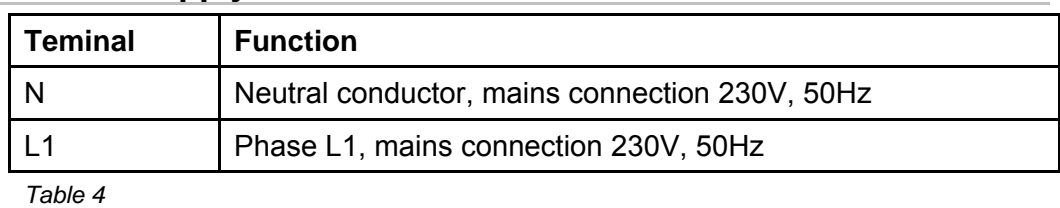

#### <span id="page-8-1"></span>**2.1.6 Connection for RS485-system**

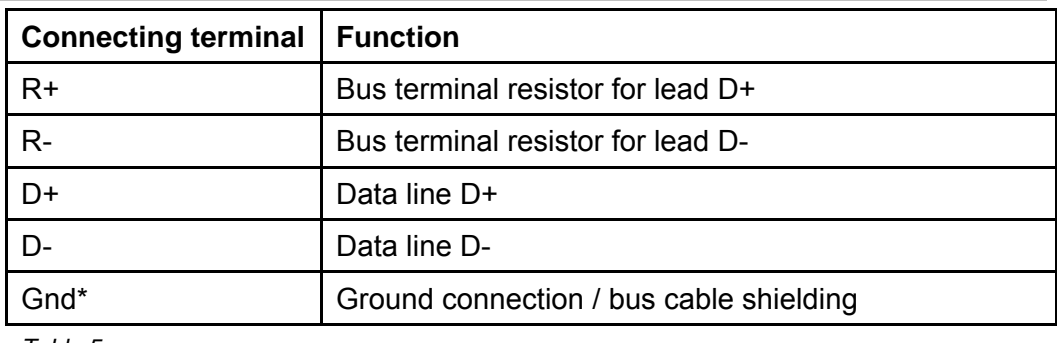

*Table 5* 

The bus interface is galvanically isolated from the controller.

#### <span id="page-8-2"></span>**2.1.7 Connection for TCP/IP-module**

Alternatively, instead of the RS485 bus system a TCP/IP module can be plugged on. The module then has an RJ45-socket.

#### <span id="page-9-0"></span>**2.2 Learning sequence**

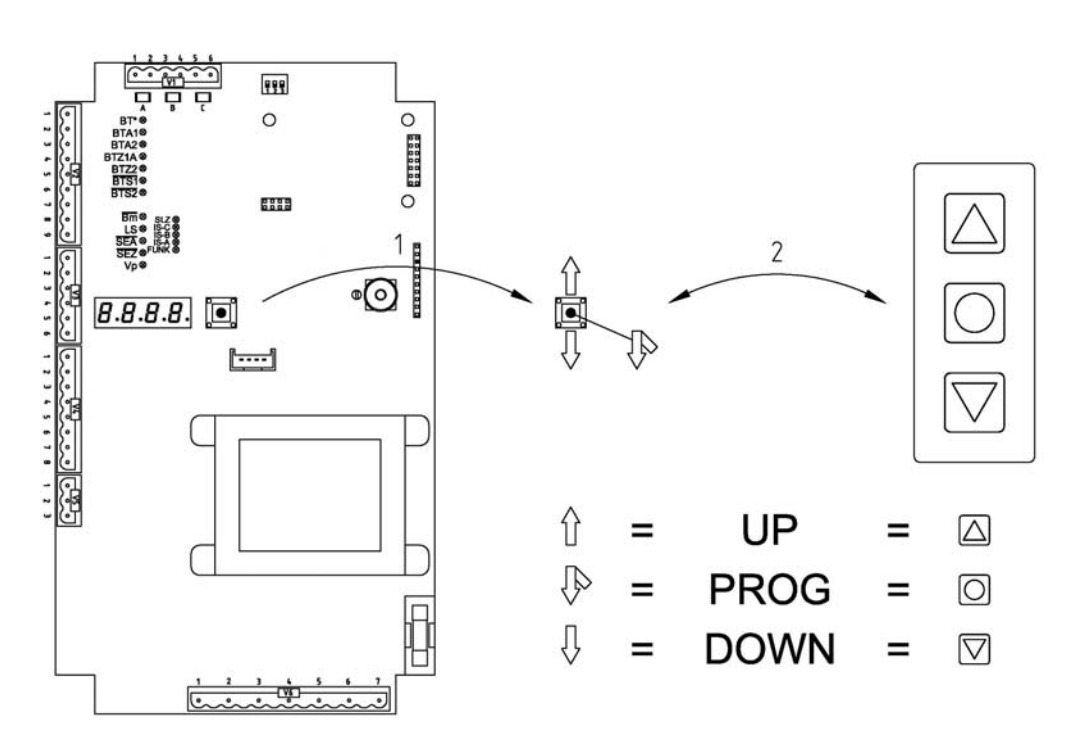

*Drawing 2* 

To program the controller and to set the operating parameters a four-digit7 segment-display and a joystick (1) are available on the control board. The joystick has the functions UP, DOWN, and PROG.

A foil keypad (2) with three keys can be connected optionally. The three keys of the foil keypad correspond to the joystick-functions UP, DOWN, and PROG.

In the following description the writing format below will be used:

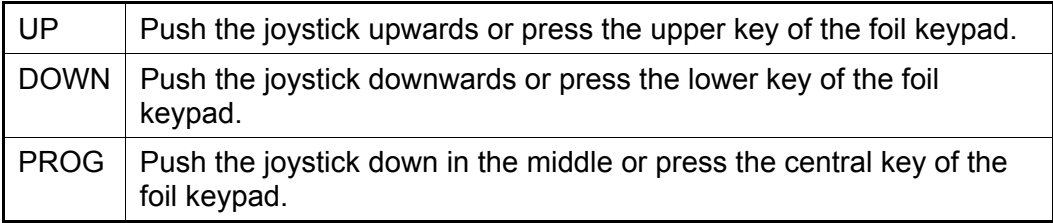

The Learning Sequence consists of the Main Sequence and the Sub-Sequences.

During normal operation the display is switched off. Only the decimal point of the units digit flashes as stand-by indicator and the decimal point of the thousands digit is lit, when a TCP-socket connection is established.

#### **Navigation in the Learning Sequence using the joystick and the foil keypad**

The Main Sequence is activated when PROG is pushed for a period of approx. 2s. The display then shows  $P$   $\{00\}$ . You may navigate within the Main Sequence using the functions UP and DOWN. When the required Main Sequence point is selected use PROG for activation. Now you can reach the

Sub-Sequence points e.g. P101. Using the functions UP and DOWN you may navigate within the Sub-Sequence. When the required Sub- Sequence point is selected use PROG for activation. Here the selected parameter can be set now. Using function PROG you reach the next Sub-Sequence point. In order to leave the Sub-Sequence, use UP or DOWN to navigate to the exit e.g. P1PP and push PROG. Now you automatically get to the next sequence point of the Main Sequence. In order to leave the Main Sequence, use UP or DOWN to navigate to the exit of the Main Sequence PPPP. Using PROG saves the data in the EEPROM and ends the learning sequence.

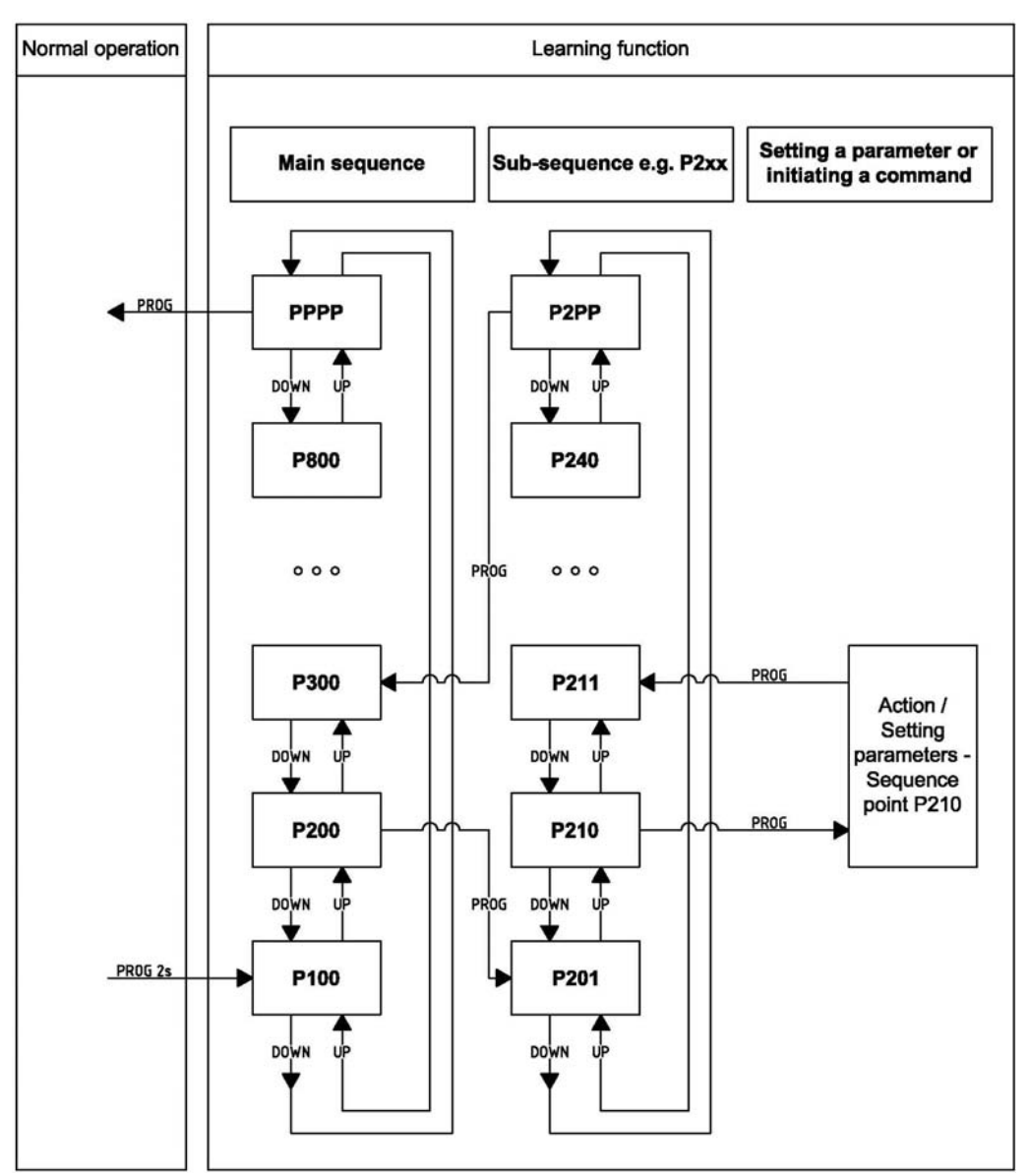

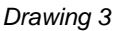

#### **Setting a number**

i

The input of a number in the menu is always carried out the same way and therefore is only described at this point.

When activating a Sequence point where a number shall be set, the currently selected numerical value is shown in the display. Using UP the number can

be increased (+1). Using DOWN the number can be decreased (+1). The number can "scroll through", when UP or DOWN is kept actuated.

- When UP is kept actuated, after a delay of 1.3s the number will be increased by 10 every 0.3s.
- When UP is kept actuated further, after another delay of 3s the number will be increased by 100 every 0.4s.
- When UP is kept actuated further, after another delay of 4s the number will be increased by 1000 every 0.5s.

If the permissible maximum value is exceeded, the numeric value is set to the permissible maximum value.

If the displayed number has a decimal place, then this will be ("scrolled through") set to zero during automatic increasing of the number. The decreasing using **DOWN** happens in the same manner.

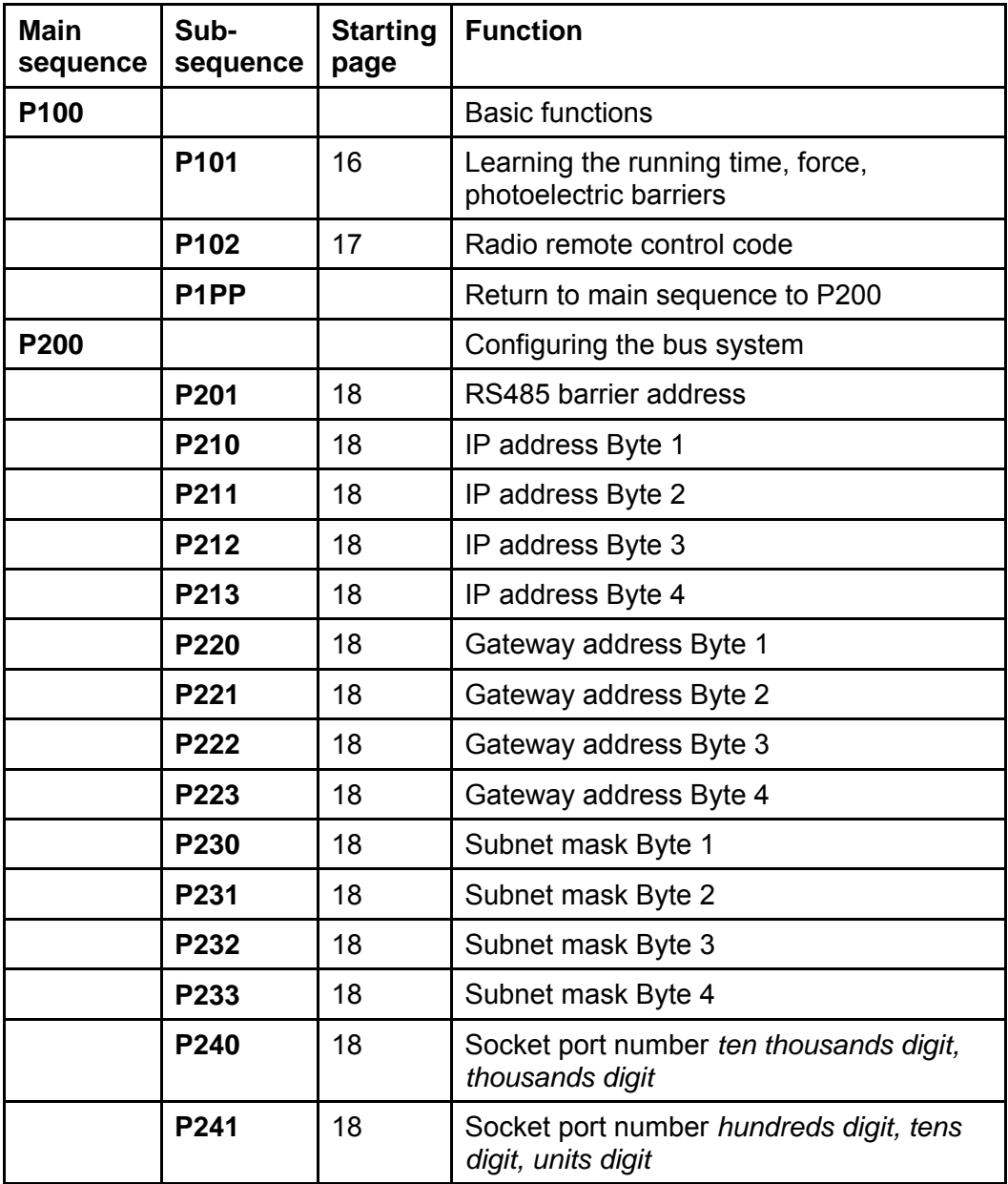

When the required number is set, leave the Sequence point using **PROG**.

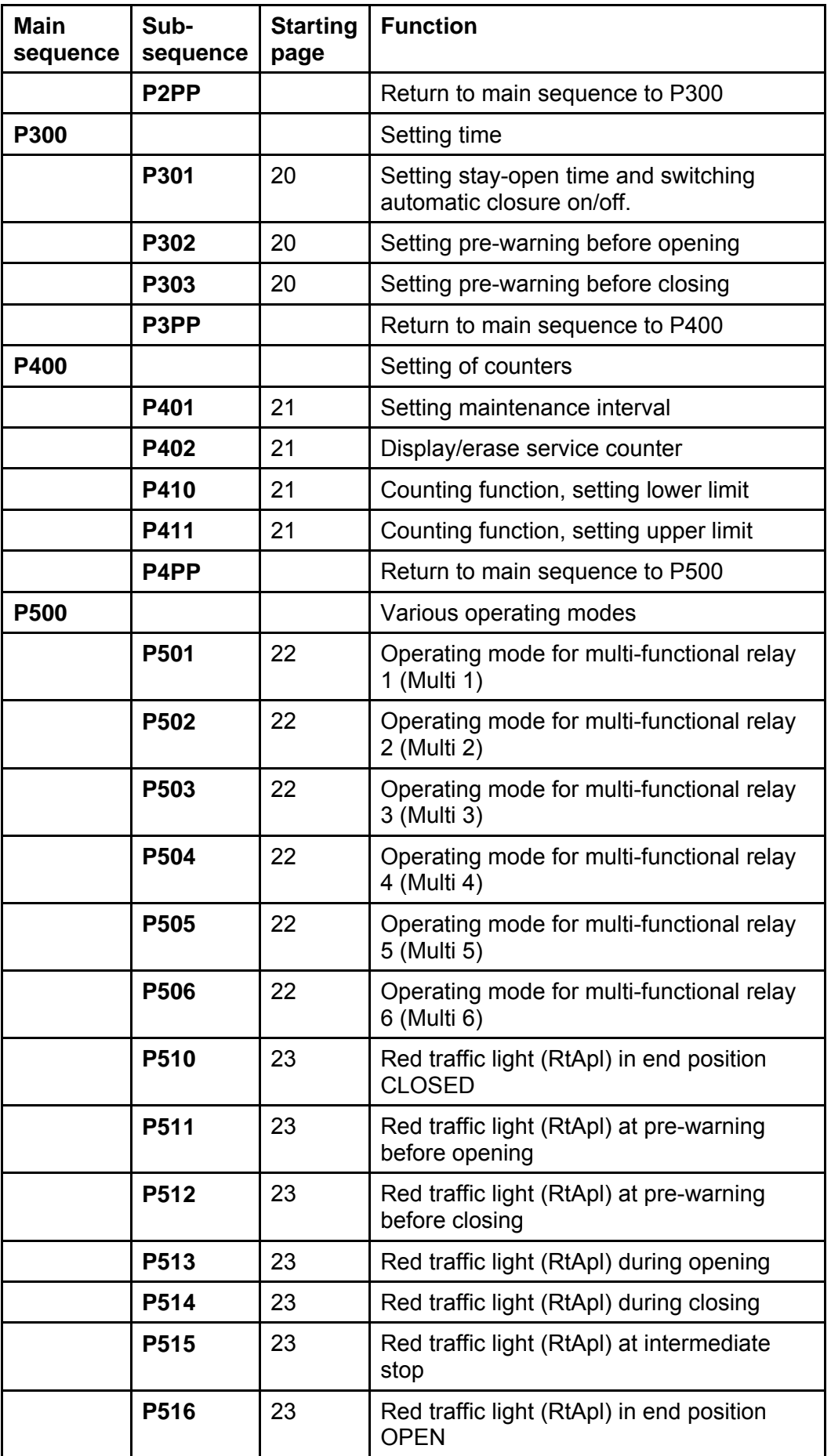

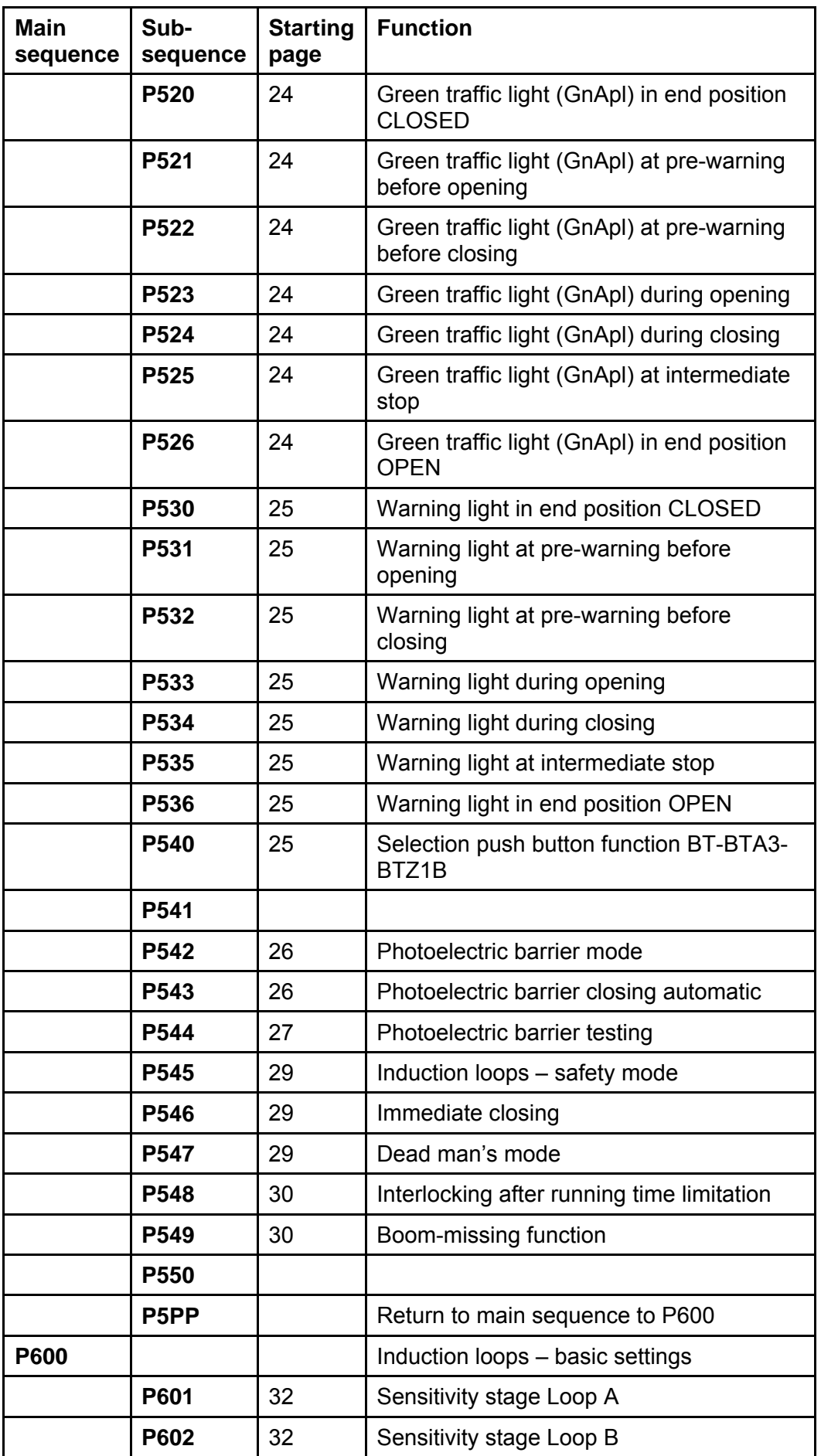

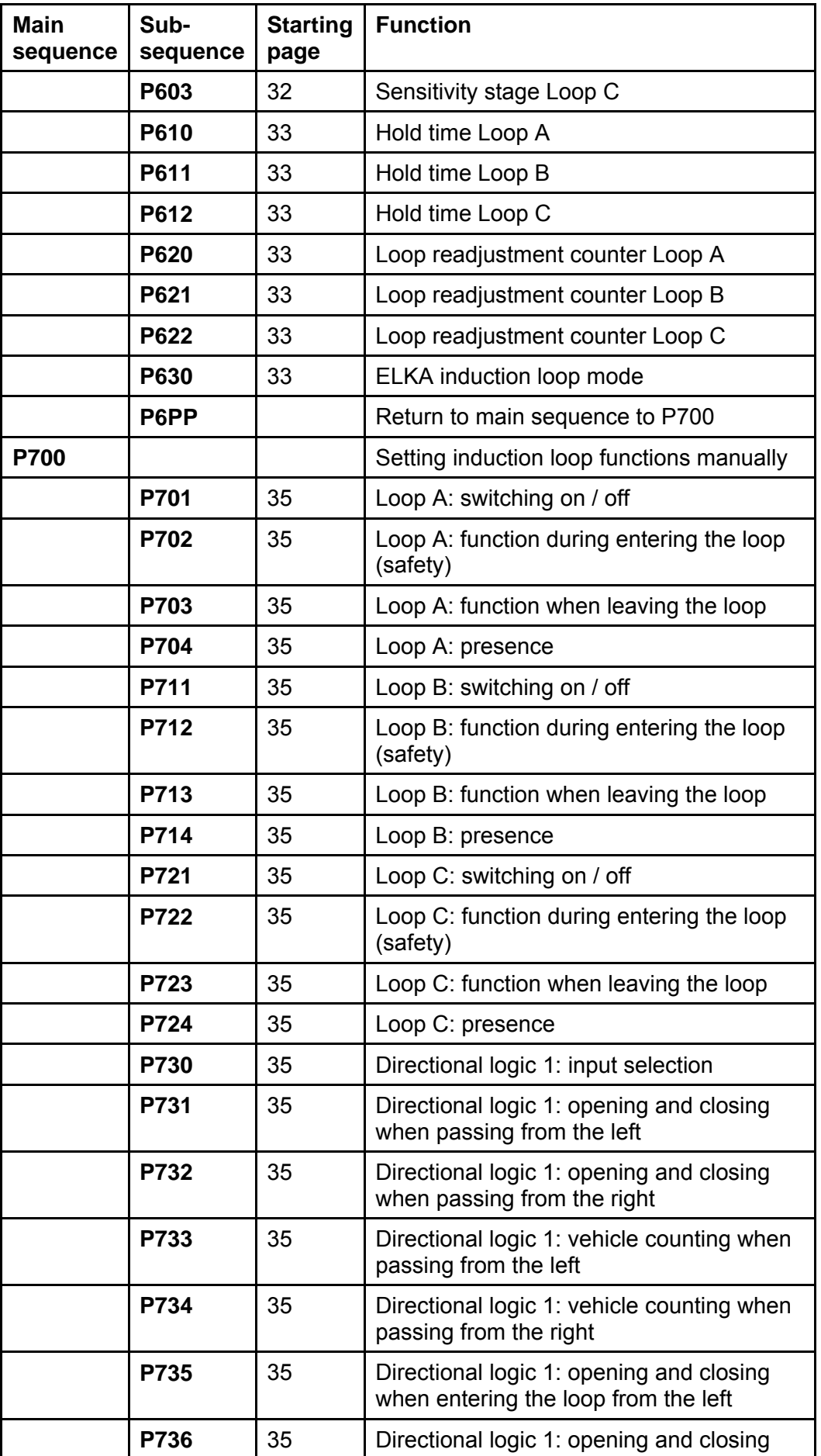

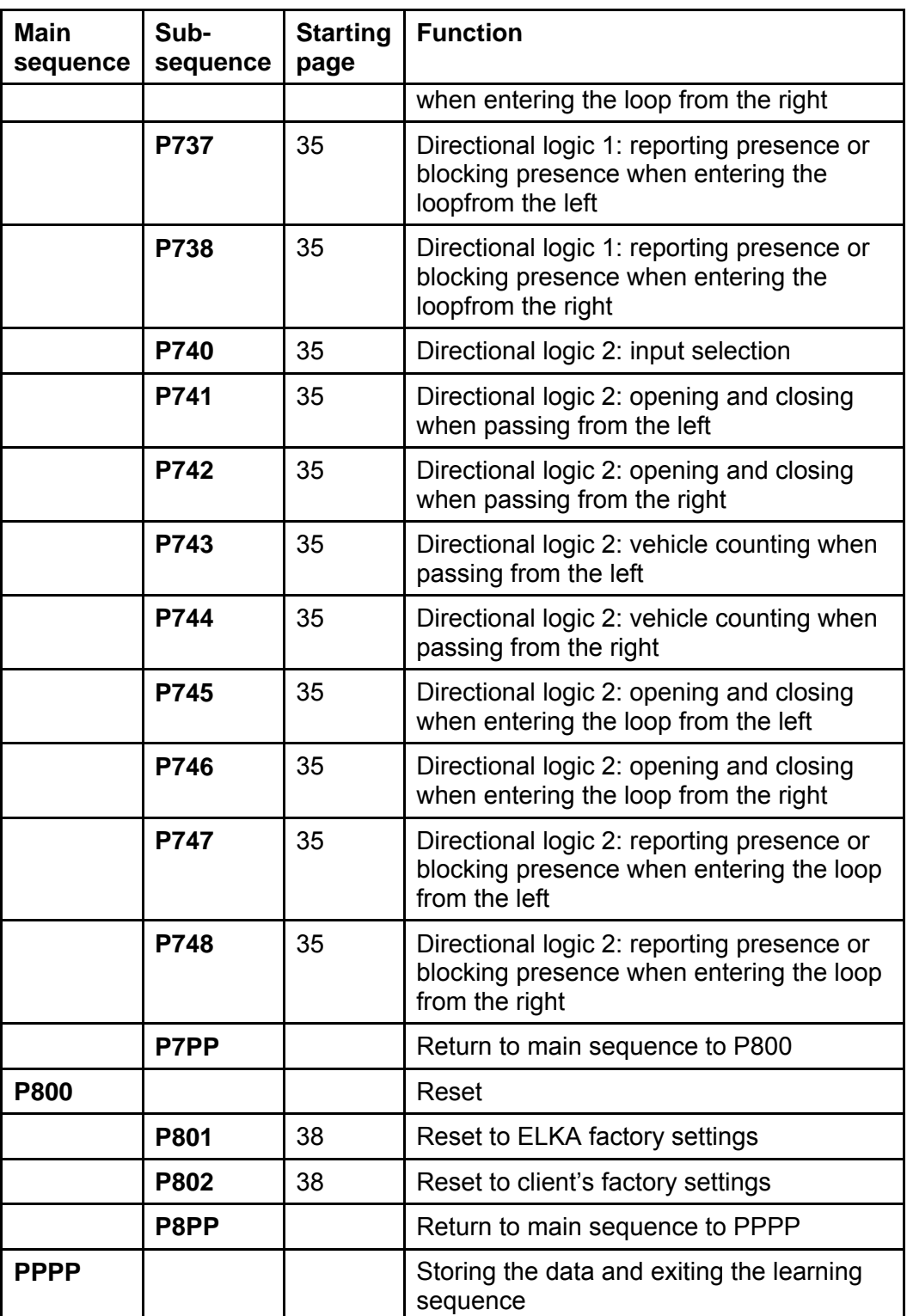

<span id="page-16-0"></span>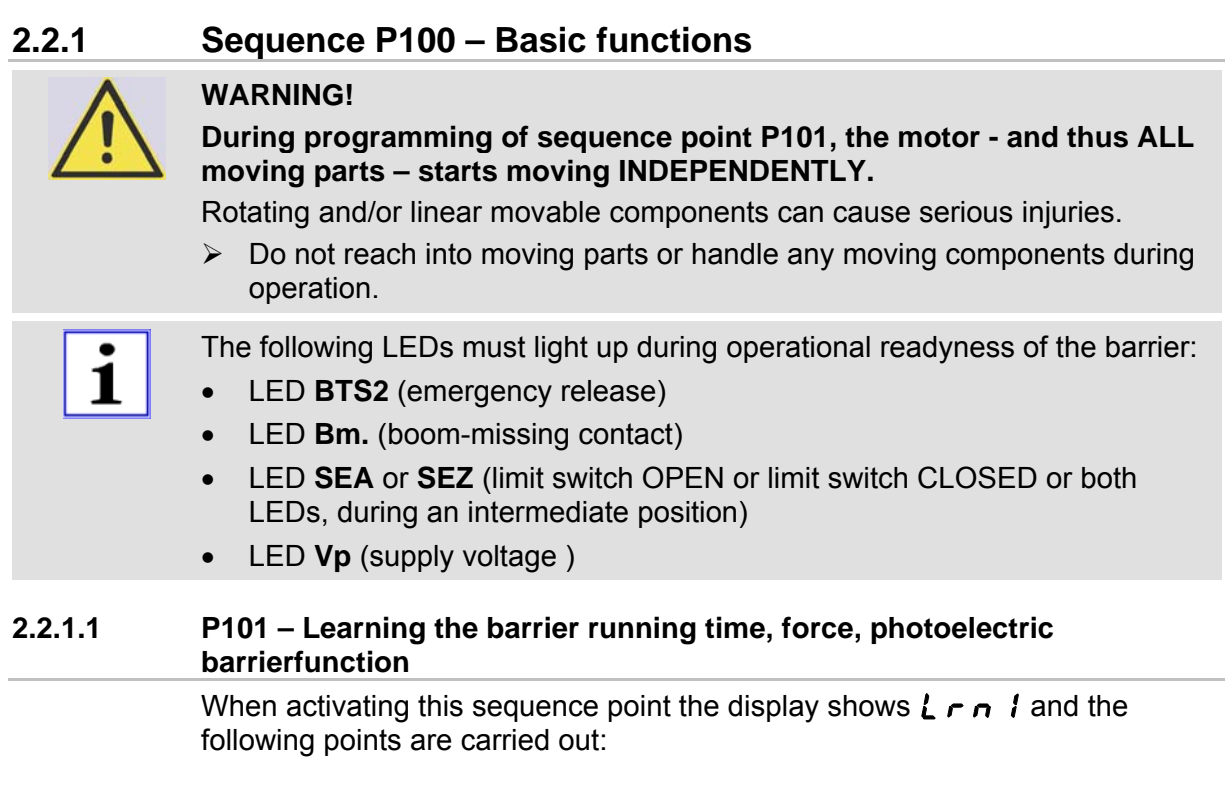

- When photoelectric barrier testing is activated, the number of photoelectric barriers connected is learned.
- The barrier closes.
- The barrier opens and learns the running time to open.
- The barrier closes and learns the running time to close and the force required.

Now this point is completed and you return to sequence point P102.

# ĺ

In sequence point P101 various errors can occur which might lead to a cancellation. In order to start the sequence point again, press PROG briefly. To cancel the function and to return to the main sequence press and hold PROG for approx. 5s.

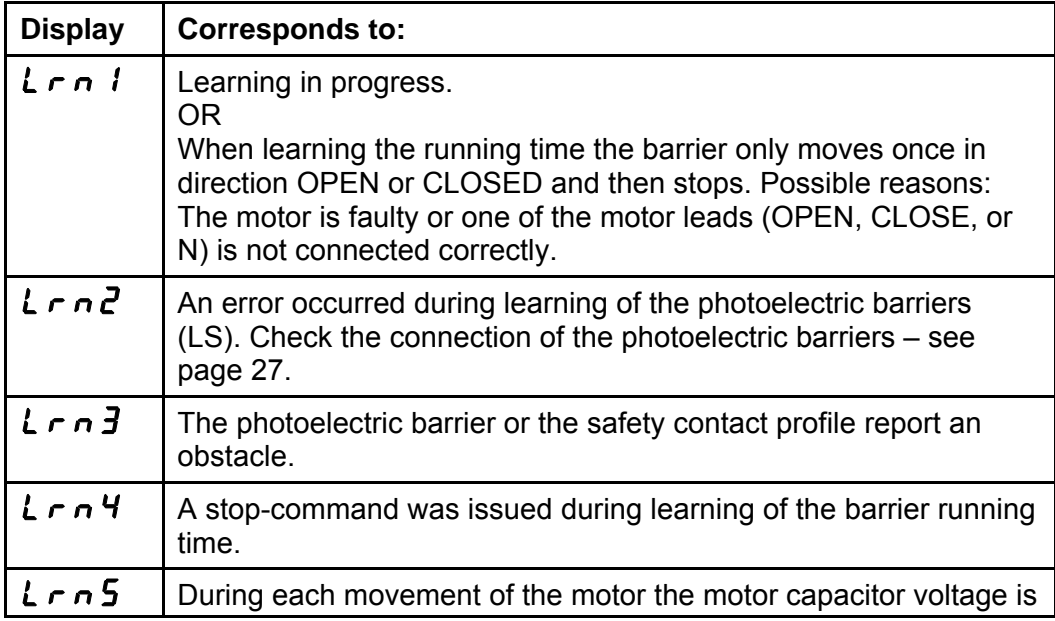

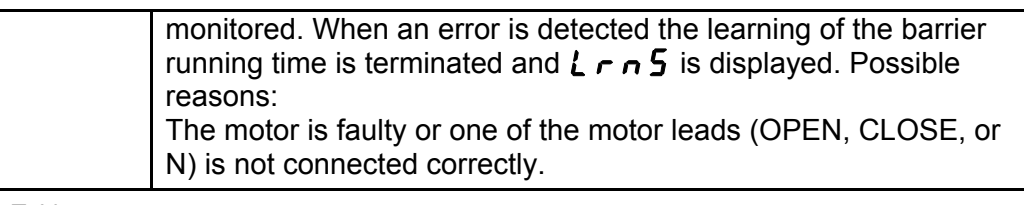

#### **2.2.1.2 P102 – Learning and deleting the radio remote control code**

When activating this sequence point the display first shows if a radio remote control code is learned (display  $HHHH$  / no code display  $-$  - - -).

*Learning the radio remote control code* 

Push PROG briefly. The display shows  $5E \nightharpoonup d$ . Send the desired radio remote control code by activating the coded transmitter. When a code is received  $\boldsymbol{a} \boldsymbol{a} \boldsymbol{a}$  is displayed. Now you return to the main sequence (P1PP).

*Deleting the radio remote control code* 

Push and hold **PROG**. The display shows  $5E \nvert d$ . After 5s the display changes to  $-\cdot$  -  $\cdot$ . Now release **PROG**. The radio remote control code is deleted. Now you return to the main sequence (P1PP).

*Cancellation without changing the radio remote control code* 

Push PROG briefly. The display shows  $5E \nightharpoonup d$ . Push PROG briefly onceagain. Now you return to the main sequence (P1PP).

#### <span id="page-18-0"></span>**2.2.2 Sequence P200 – Configuration the bus system**

#### **2.2.2.1 P201 – RS485 Barrier address**

Here the RS485 bus address is set decimally. Allowed are the addresses **16** = 0 $x10$  to  $254 = 0xFE$ .

Factory setting: 16

#### **2.2.2.2 P210-P213 – IP address**

The 4 bytes of the IP address are set in decimal format under P210 to P213.

Example: for 192.168.0.200 perform the following settings:

- $P210 = 192$
- $P211 = 168$
- $P212 = 0$
- $P213 = 200$

Factory setting: 192.168.0.200.

#### **2.2.2.3 P220-P223 – Gateway address**

The 4 bytes of the gateway address are set in decimal format under P220 to P223.

Example: for 192.168.0.1 perform the following settings:

- $P220 = 192$
- $P221 = 168$
- $P222 = 0$
- $P223 = 1$

Factory setting: 192.168.0.1.

#### **2.2.2.4 P230-P233 – Subnet mask**

The 4 bytes of the subnet mask are set in decimal format under P230 to P233.

Example: for 255.255.255.0 perform the following settings:

- $P230 = 255$
- $P231 = 255$
- P232 = 255
- $P233 = 0$

Factory setting: 255.255.255.0.

#### **2.2.2.5 P240-P241 – Socket port number**

The socket port number is a 16-bit number with a range of 0 to 65535. The port number is divided into ten thousands and thousands digit, as well as hundreds, tens, and units digit. The ten thousands and thousands digit is set under P240. The hundreds, tens, and units digit is set under P241.

Example: for 52719 perform the following settings:

- $P240 = 52$
- $P241 = 719$

# ĺ

When under P240 the number 65 is set, then only values from 000 to 535 can be set under P241. When under P241 a number > 535 is set, then only values from 00 to 64 can be set under 240. *Alternatively:* 

Under P240 you can select any number from 00 to 65 and under P241 any number from 000 to 999. When storing P240 the value in P241 is checked and if necessary automatically corrected and when storing P241 the value in P240is checked and if necessary automatically corrected, so that for the port number altogether a number within the range of 00000 to 65535 is set.

Factory setting: 52719 (=0xcdef)

#### <span id="page-20-0"></span>**2.2.3 Sequence P300 – Setting time**

#### **2.2.3.1 P301 – Stay-open time / Automatic closure**

The barrier can close automatically. When automatic closure is selected, the learned stay-open time starts to run as soon as the barrier has reached the end position OPEN. The barrier closes automatically when the stay-open time has elapsed. The stay-open time for automatic closure can be set under P301 with a range of 0.0s to 655.0s. With a value of 0.0s the automatic closure is deactivated.

Factory setting: 0.0s = no automatic closure

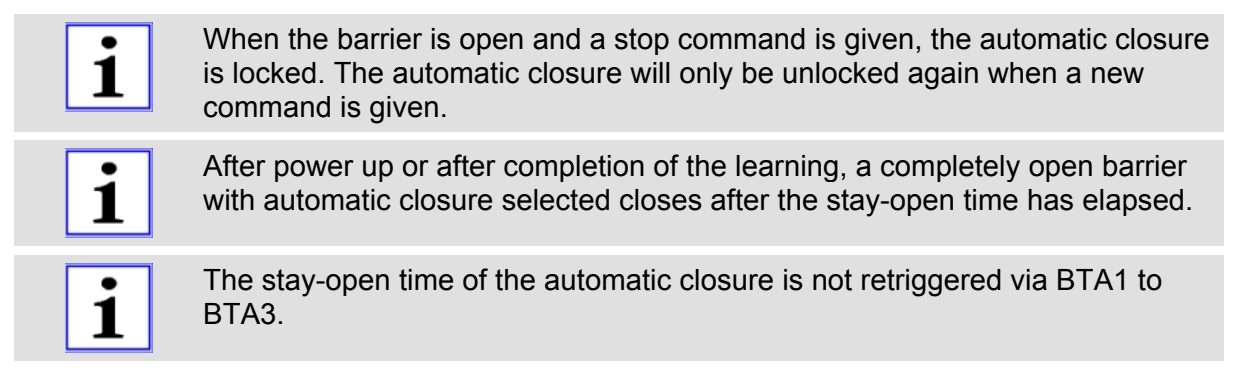

#### **2.2.3.2 P302 – Pre-warning time (opening)**

Under sequence point P302 pre-warning time before opening can be set within the range of 0.0s to 655.0s. With a value of 0.0s the pre-warning time before opening is deactivated.

Factory setting: 0.0s = no pre-warning time before opening

#### **2.2.3.3 P303 – Pre-warning time (closing)**

Under sequence point P303 pre-warning time before closing can be set within the range of 0.0s to 655.0s. With a value of 0.0s the pre-warning time before closing is deactivated.

Factory setting: 0.0s = no pre-warning time before closing

#### <span id="page-21-0"></span>**2.2.4 Sequence P400 – Setting of counters**

#### **2.2.4.1 P401 – Maintenance interval**

With each barrier movement the service counter is incremented (+1). A maintenance signal is issued when the service counter value is higher than the set maintenance interval. The maintenance message can be signalled e.g. through a multi-functional relay. The setting range is 1000 to 9999000 inmultiples of 1,000.

Factory setting: 250 (corresponds to 250,000)

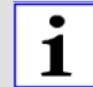

The controller features an operating hour counter. Readout is possible via the bus system.

#### **2.2.4.2 P402 – Service counter**

Under sequence point P402 the value of the service counter can be displayed and deleted. With each barrier movement the service counter is incremented (+1). The service counter is displayed in multiples of 1,000 only.

Example: The display  $3456$  stands for more than 3,456,000 and less than 3,457,000 movements.

To leave this sequence point push **PROG** briefly. To delete the service counter and leave the sequence point push PROG for 5s.

#### **2.2.4.3 P410-P411 – Upper and lower limit of the counting function**

The barrier is controlled by a command counter. Each OPEN-command increments the counter (+1), each CLOSE-command decrements the counter (-1). The switching of the program counter from 0 to 1 actuates the opening, the switching of the program counter from 1 to 0 actuates the closing of the barrier.

The counter can be incremented to the upper limit and can be decremented to the lower limit. The adjustment range for the lower limit is -9 to 0 and for the upper limit 1 to 9.

Example: lower limit  $= 0$ , upper limit  $= 3$ 

With 3 consecutive OPEN-commands the counter is set as follows:  $0 - 1 - 2 - 1$ 3. The barrier opens once and remains in position OPEN.

With 2 consecutive CLOSE-commands the counter is set as follows:  $3 - 2 -$ 1.The barrier remains in position OPEN. The switching from 1 to 0 and thus the closing of the barrier occurs only after another CLOSE-command.

Factory setting: upper limit = 1 Factory setting: lower limit  $= 0$ 

**ELKA** 

#### **2.2.5.1 P501-P506 – Operating modes for multi-functional relay 1 to multifunctionalrelay 6**

<span id="page-22-0"></span>**2.2.5 Sequence P500 – Various operating modes** 

The controller features four potential-free multi-functional relays (Multi1 to Multi4) which can switch 24V/1A, as well as two multi-functional relays (Multi5 and Multi6) which can switch 230V/120W.

The operating mode of the six multi-functional relays can be selected according to the following table:

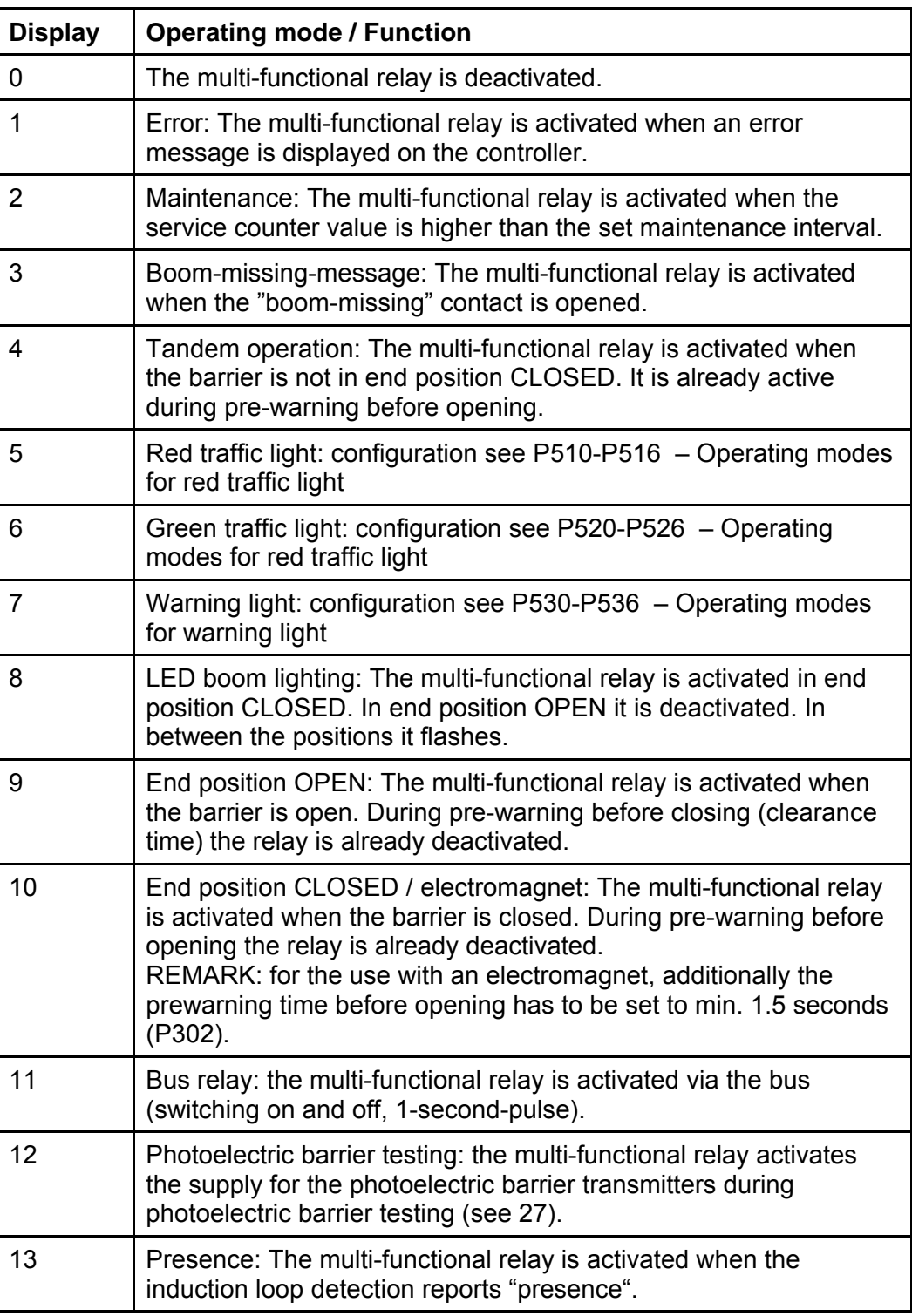

<span id="page-23-0"></span>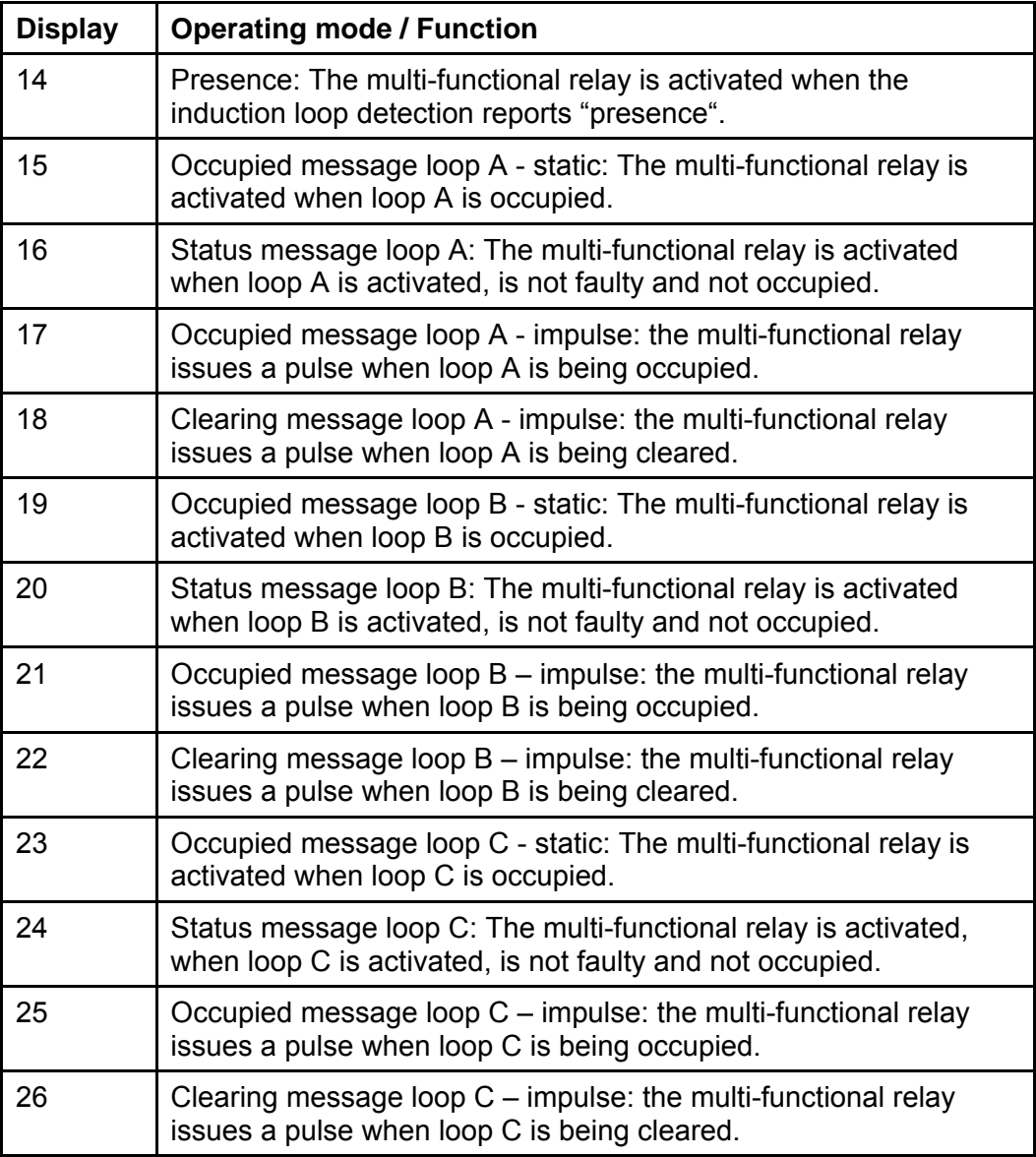

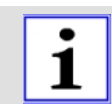

The multi-functional relays work independent from each other. Therefore it is possible to select the same function for more than one relay.

#### **2.2.5.2 P510-P516 – Operating modes for red traffic light**

The controller features two multi-functional relays for 230V. The multifunctional relay 6 is provided for a red traffic light but can also be used otherwise - see P501-P506 – Operating modes for multi-functional relay 1 to multifunctionalrelay [6.](#page-23-0) 

[The following table shows the possible operating modes for the red traffic light.](#page-23-0) 

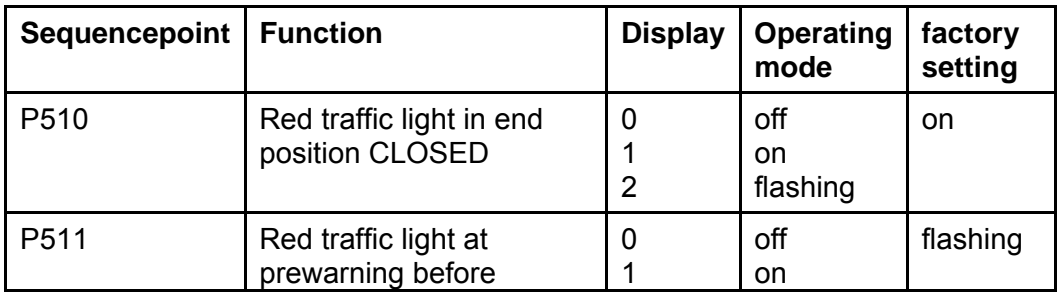

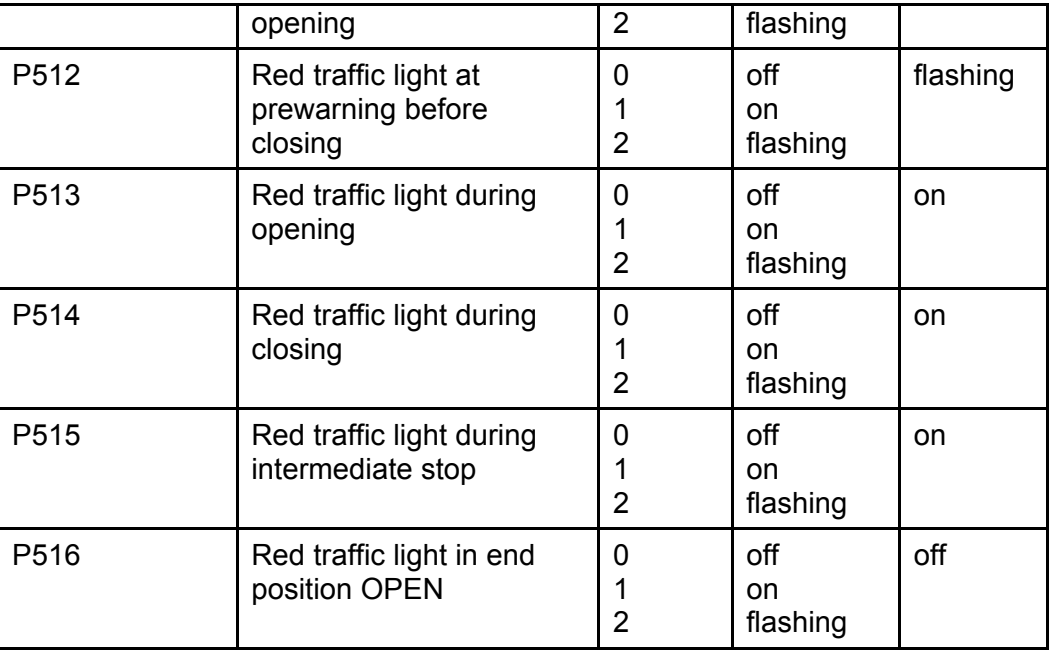

#### **2.2.5.3 P520-P526 – Operating modes for red traffic light**

The controller features two multi-functional relays for 230V. The multifunctionalrelay 5 is provided for a green traffic light but can also be usedotherwise - see P501-P506  $-$  Operating modes for multi-functional relay 1 to multifunctionalrelay 6[.](#page-23-0) 

The following table shows the possible operating modes for the green [trafficlight.](#page-23-0) 

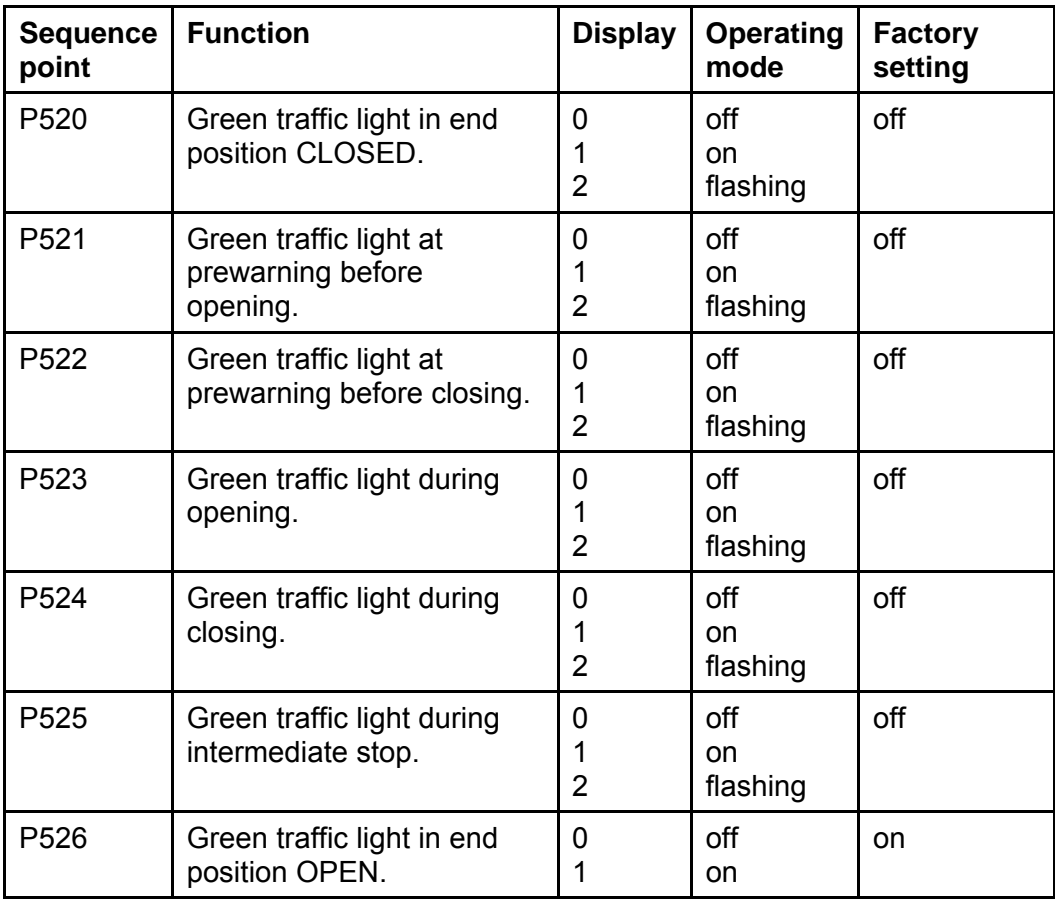

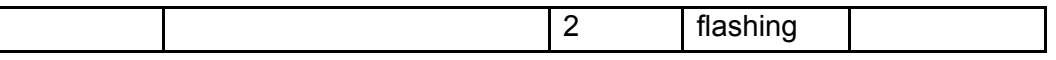

#### **2.2.5.4 P530-P536 – Operating modes for warning light**

No separate relay is available for the warning light. The warning light can be connected to a multi-functional relay. The multi-functional relay has to be set to the operating mode warning light – see P501-P506 – Operating modes for multi-functional relay 1 to multifunctionalrelay [6.](#page-23-0) 

[The following table shows the possible operating modes for the warning light.](#page-23-0) 

<span id="page-25-0"></span>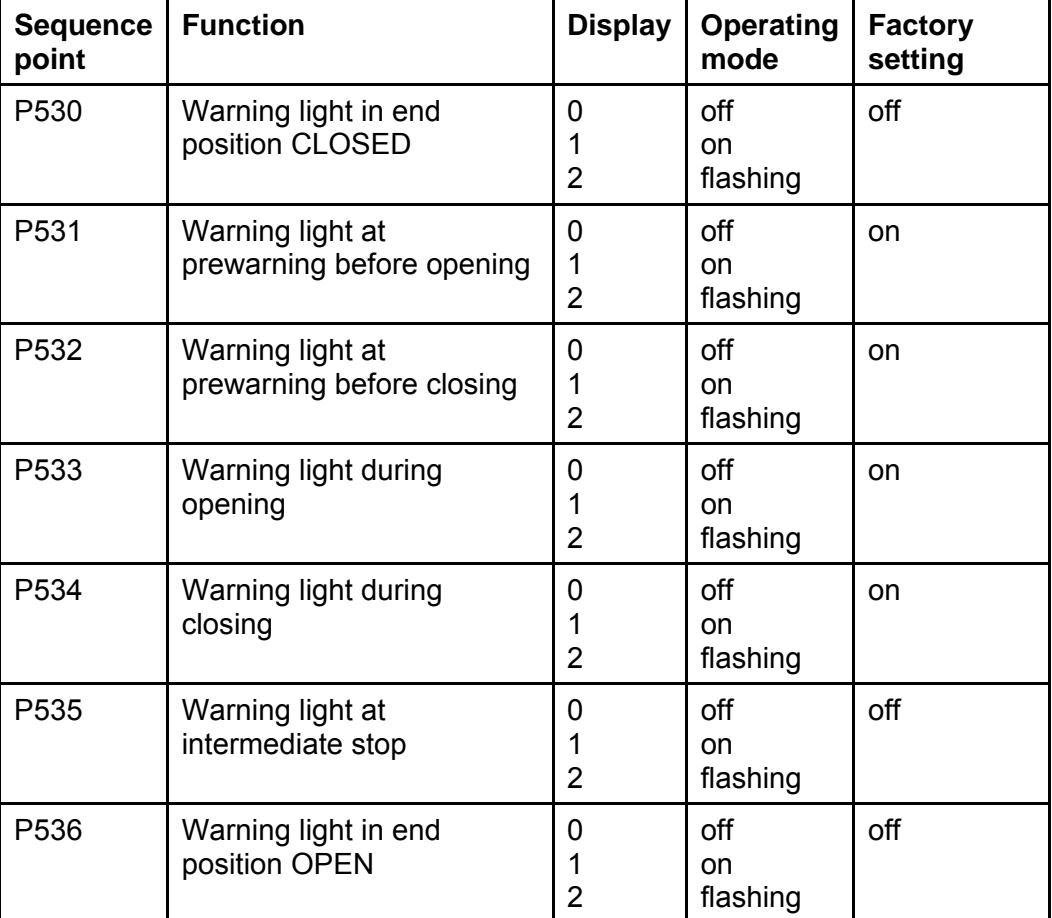

*Table 11* 

#### **2.2.5.5 P540 – Selection push button function BT-BTA3-BTZ1B**

Only a mutual input is available for the functions BT, BTA3, and BTZ1B. Under sequence point P540 can be selected which function the input has.

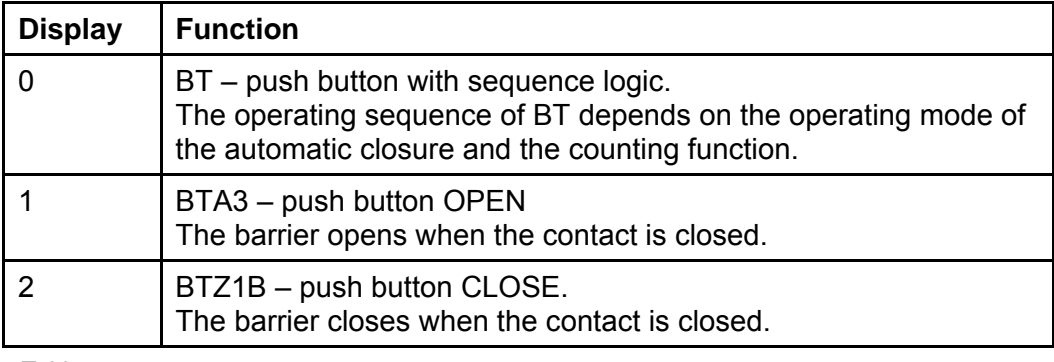

#### <span id="page-26-0"></span>**2.2.5.6 P542 – Photoelectric barrier mode**

The controller monitors the photoelectric barrier input during closing of the barrier. Under sequence point P542 can be set how the controller shall react when the photoelectric barrier reports.

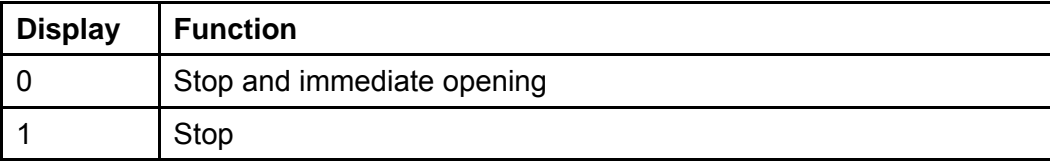

*Table 13* 

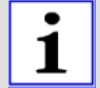

The function "… and closing after clearance of the photoelectric barrier" is realized by the use of photoelectric barrier closing automatic (P543).

#### **2.2.5.7 P543 – Photoelectric barrier closing automatic**

When the photoelectric barrier closing automatic is activated, the photoelectric barrier generates a closing command each time an obstacle leaves the photoelectric barrier. Under sequence point P543 the photoelectric barrier closing automatic can be activated or deactivated.

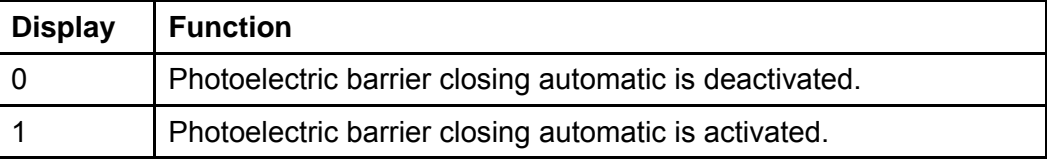

#### **2.2.5.8 P544 – Photoelectric barrier testing**

In order to perform a photoelectric barrier testing it is necessary that the supply of the photoelectric barrier transmitter/s can be activated and deactivated by the controller, e.g. Multi1 switches the supply voltage (24Vdc) of the photoelectric barrier transmitter.

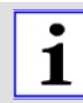

Also the multi-functional relays 5 or 6 can be used, when the photoelectric barrier transmitters are supplied with 230Vac.

The photoelectric barrier testing consists of two phases.

During the first phase the photoelectric barrier transmitter is deactivated and it is waited that the photoelectric barrier receiver reports an obstacle within 2.5s. During the second phase the photoelectric barrier transmitter is activated again and it is waited that the receiver reports that no obstacle is present. Only after that the closing starts.

When an error occurs during the first phase, the photoelectric barrier is faulty (error message  $E \sim 10$ ).

When an error occurs during the second phase, it is assumed that an obstacle is present. The closing is interrupted. An error message is not issued.

With the controller MO 64 up to 6 photoelectric barriers can be connected and tested. Therefore all relay outputs of the receivers are connected in series.

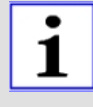

The MO 64 has to learn how many photoelectric barriers are connected. Therefore one resistor of 1kOhm has to be connected parallel to the relay contacts of each receiver. Then the photoelectric barrier testing has to be activated and the running distance of the barrier has to be learned (P101). Now each photoelectric barrier has to be tested for correct functioning.

**Function example:**six photoelectric barriers are connected to the MO 64 (supply voltage 24Vdc). One 1kOhm resistor is switched parallel to the output of each photoelectric barrier. The supply voltage of the photoelectric barrier transmitters is switched via the multi-functional relay 1.

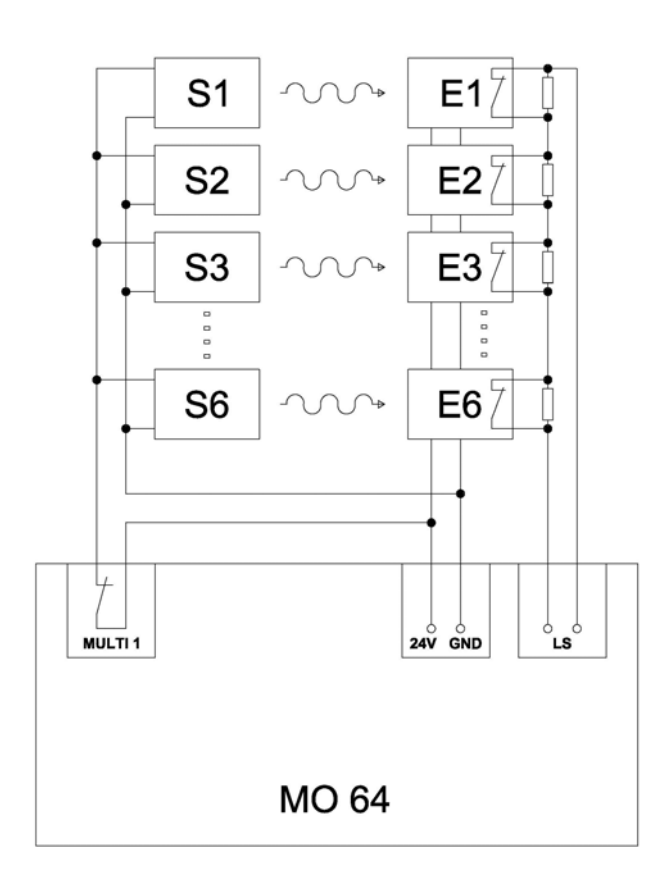

#### *Drawing 4*

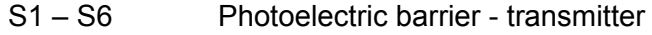

E1 – E6 Photoelectric barrier - receiver

Under sequence point P544 can be selected if the photoelectric barrier testing is activated or deactivated.

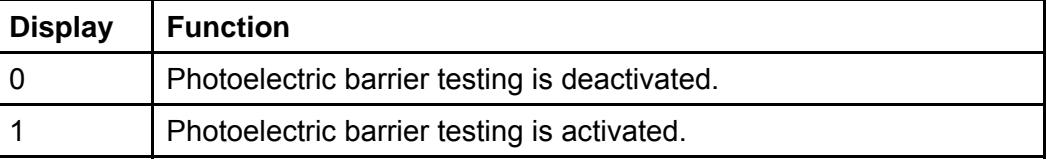

#### **2.2.5.9 P545 – Induction loops - safety mode**

One or more induction loops can have the function "safety". Under P545 is determined, which function shall be activated by the induction loop during safety mode.

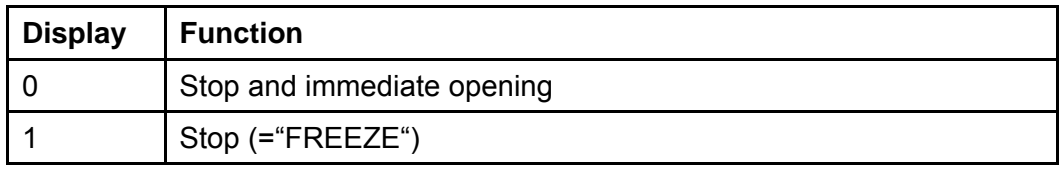

*Table 16* 

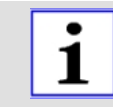

The function "… and closing after clearance of the induction loop" is realized by activating the function "Closing when leaving the loop" at the corresponding loop.

FREEZE: Set the parameter P545 to 1. Additionally activate the function "Closing when leaving the loop" under the parameters P703, P713, and P723 at the corresponding loop.

#### **2.2.5.10 P546 – Immediate closing**

Under sequence point P546 can be selected, how the barrier should react if a closing command is issued during the opening movement.

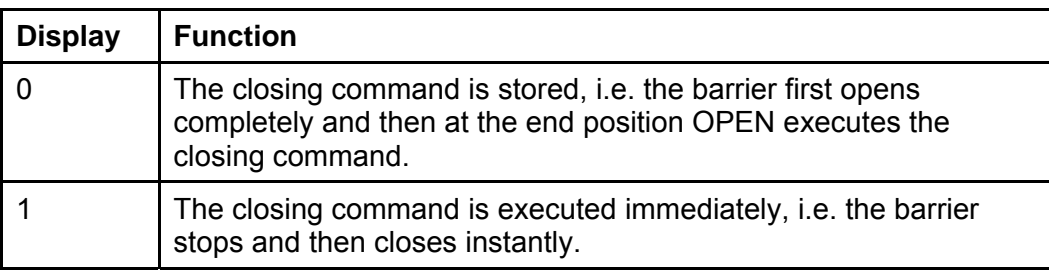

*Table 17* 

#### **2.2.5.11 P547 – Dead man's mode**

Under P547 is specified, if the barrier shall work in dead man's mode or in self-holding function.

In dead man's mode the barrier can only be opened andclosed by OPEN- and CLOSE-commands, **as long as the command is actually present.** OPEN-commands are signals at the inputs: BTA1, BTA2 and BTA3,additionally the command "BUS\_BA\_Pegel" via the bus system. CLOSE-commands are signals at the inputs: BTZ1A, BTZ1B und BTZ2,additionally the command "BUS\_BZ\_Pegel " via the bus system.

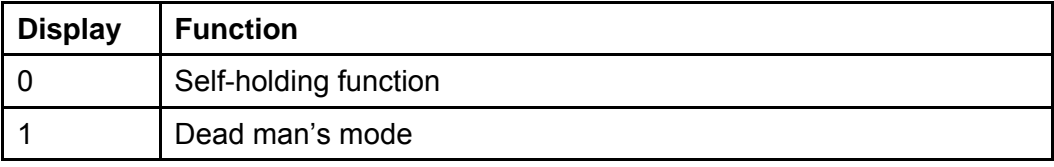

*Table 18* 

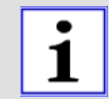

The safety devices LS, SLZ, force, and safety by induction loops are active during closing and cause stop.

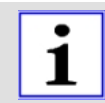

For the function "Dead man's mode", a bridge between 5top and 5bottom has to be set at the terminal row X1 (alternatively a switch with an n.c. contact).

#### **2.2.5.12 P548 – Running time limitation**

When a limit switch is faulty or misaligned and thus does not report that the end position has been reached, then the controller switches the motor off after 125% of the learned running time. Under P548 can be selected if the controller remains operable or if it interlocks.

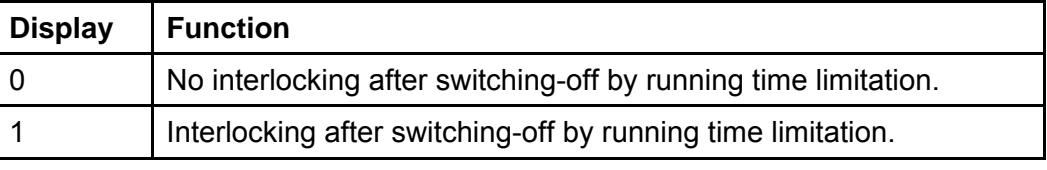

*Table 19* 

#### **2.2.5.13 P549 – Boom-missing function**

Under sequence point P549 can be selected, if an error message "Boommissing" is generated and the barrier stops when the boom-missing contact is interrupted or if only the error message "Boom-missing" is generated and the barrier can continue to be operated.

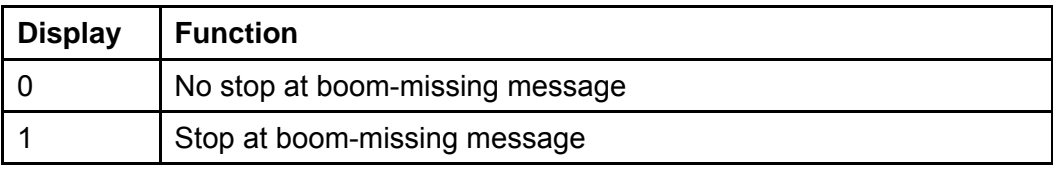

#### <span id="page-31-0"></span>**2.2.6 Sequence P600 – Induction loops – basic settings**

#### **2.2.6.1 Technical data (loop detectors)**

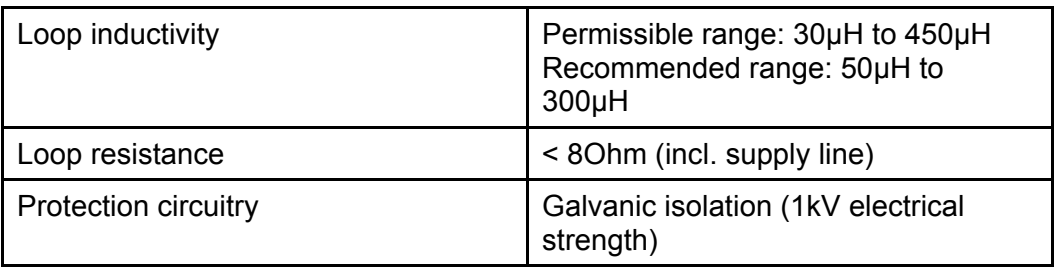

*Table 21* 

#### **2.2.6.2 Induction loop detection**

The induction loop detection of the MO 64 consists of three detectors, two directional logics and one vehicle counter. Numerous operating modes are possible through different combinations.

For each induction loop A, B, and C a detector is available. When a vehicle drives on the loop, the loop's inductivity drops. If thereby the switching threshold is exceeded, then the detector reports "Loop occupied".

#### **2.2.6.3 Frequency range**

Using a DIP switch the loop frequency can be switched between Hi and Lo for each induction loop. The three loops of the MO 64 work in multiplex mode and do not interfere with each other. However if nearby another / external loop is operated, which coincidentally works with the same frequency, this may lead to disturbances. In this case the operating frequency of the loop of the MO 64 can be changed using the dip switch.

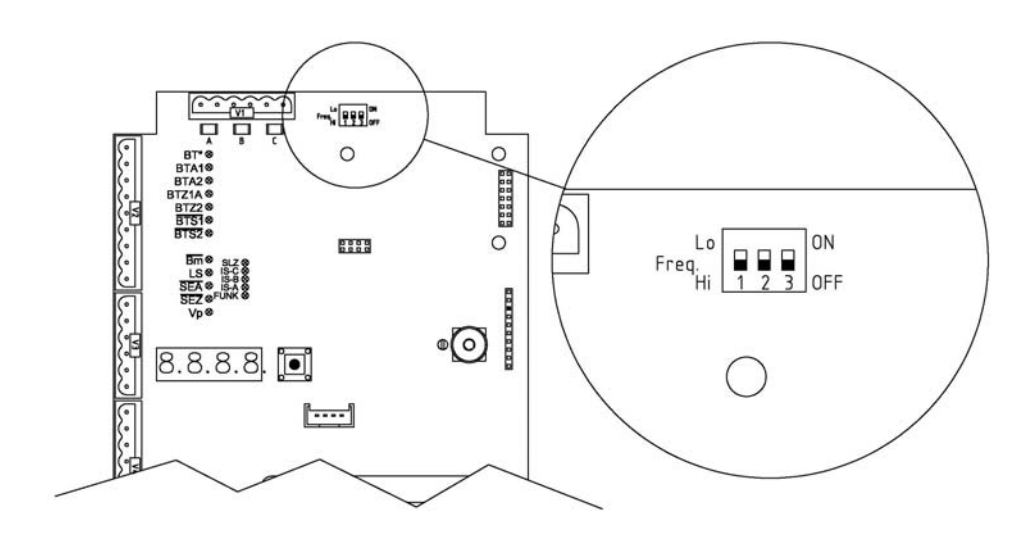

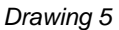

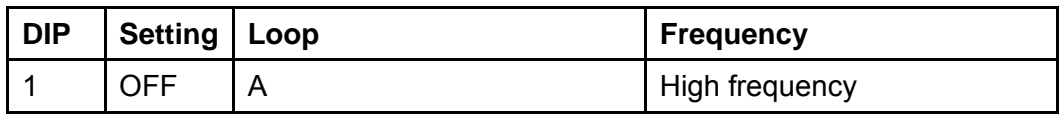

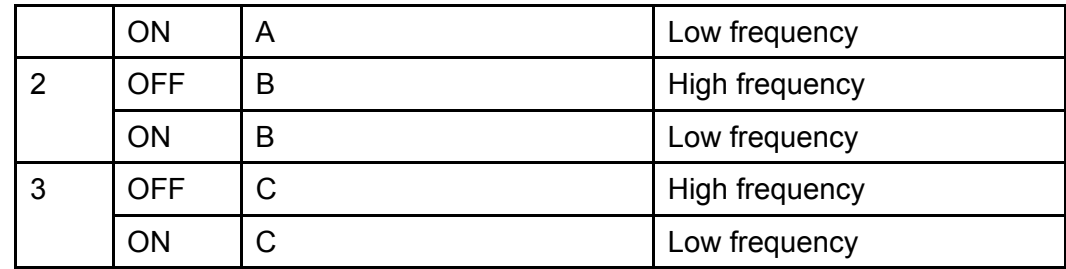

#### **2.2.6.4 P601-P603 – Sensitivity stages of loops A, B, C**

The sensitivity of the induction loops is adjustable in 8 steps. Each loop can be adjusted individually. The frequency of the induction loops is learned. When a vehicle drives over a loop the frequency changes. The more sensitive a loop detection is adjusted, the smaller the frequency changes which can be detected.

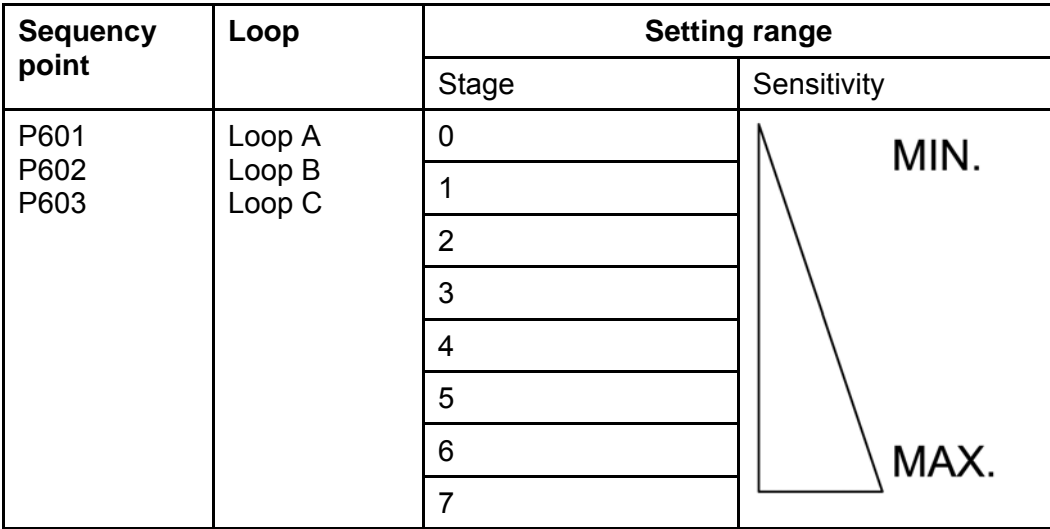

#### **2.2.6.5 P610-P612 – Hold time stages of loops A, B, C**

Is the barrier occupied for longer than the adjusted hold time, a readjustment of the loop is performed.

Is the hold time "infinite"  $(\omega^{\infty})$  selected, no readjustment is performed.

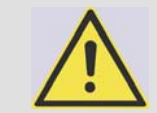

#### **ATTENTION!**

**If "Closing when leaving the loop" is selected under sequence point P702, P713, or P723, the barrier closes after readjustment independently.**

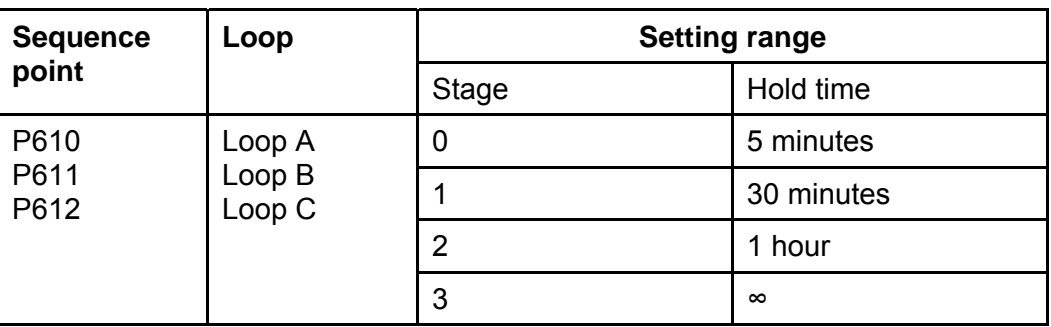

*Table 24* 

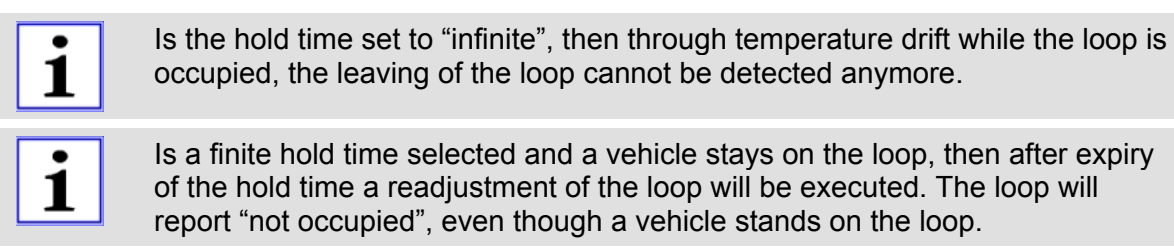

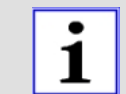

For passenger car traffic only and a lower sensitivity stage, a longer hold time can be selected.

For a very high sensitivity stage, a short hold time should be selected.

#### **2.2.6.6 P620-P622 – Loop readjustment counter display and deletion**

Each totally completed readjustment of each induction loop is counted. The counter can count up to 9999.

Sequence point P620 is for loop A, P621 is for loop B, and P622 is for loop C.

To delete the counter and leave the sequence point push PROG for 5s.

To leave the sequence point push PROG briefly.

#### **2.2.6.7 P630 – Induction loop mode**

In chapter Examples with induction loop[s starting on page](#page-46-1) 45 eight examples for induction loops are described. The settings of the loop logic for these examples are stored in the controller. Only the number of the mode has to be set.

Alternatively you can adjust the loop logic manually, as described in chapter Sequence P700 – Induction loop free operating mod[e starting onPage](#page-36-0) 35.

By activating of sequence point P630 it is checked if the current configuration of the loop logic corresponds to one of the predefined modes.

When it corresponds, the number of the mode is displayed, otherwise the number "9" is displayed.

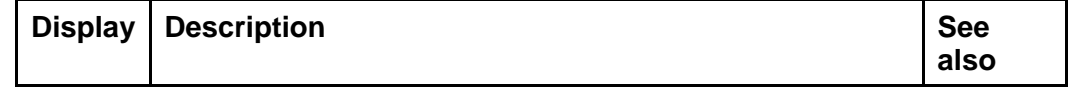

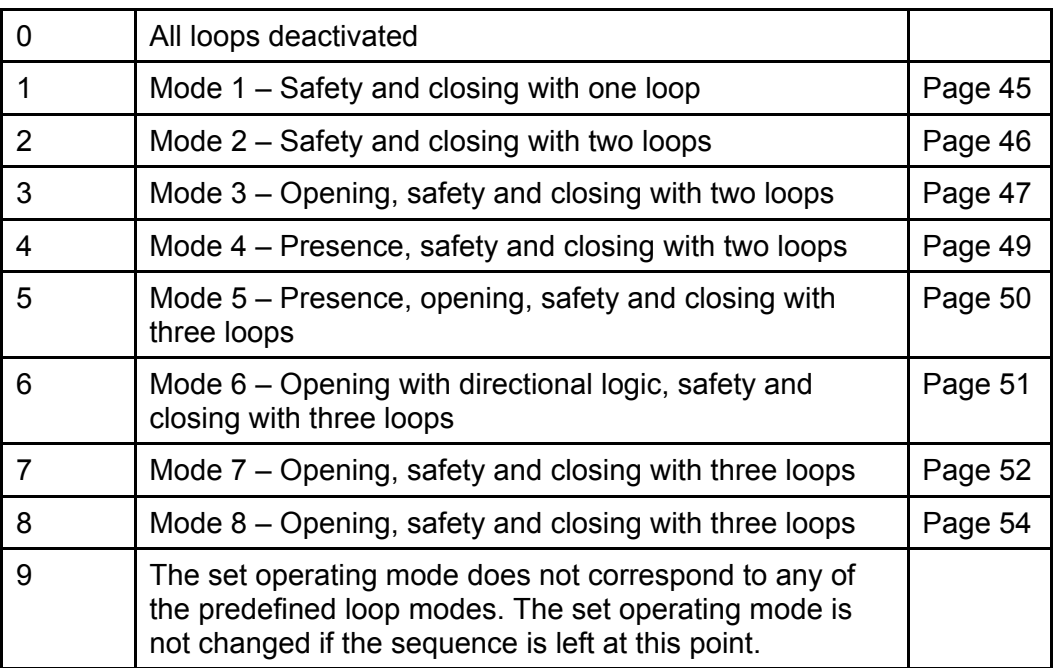

#### <span id="page-35-0"></span>**2.2.7 Sequence P700 – Induction loop free operating mode**

#### **2.2.7.1 P701-P724 – Setting the loop logic for loop A, B, or C**

The following table shows which parameters can be selected for the free configuration of the loop logic for loop A, B, or C.

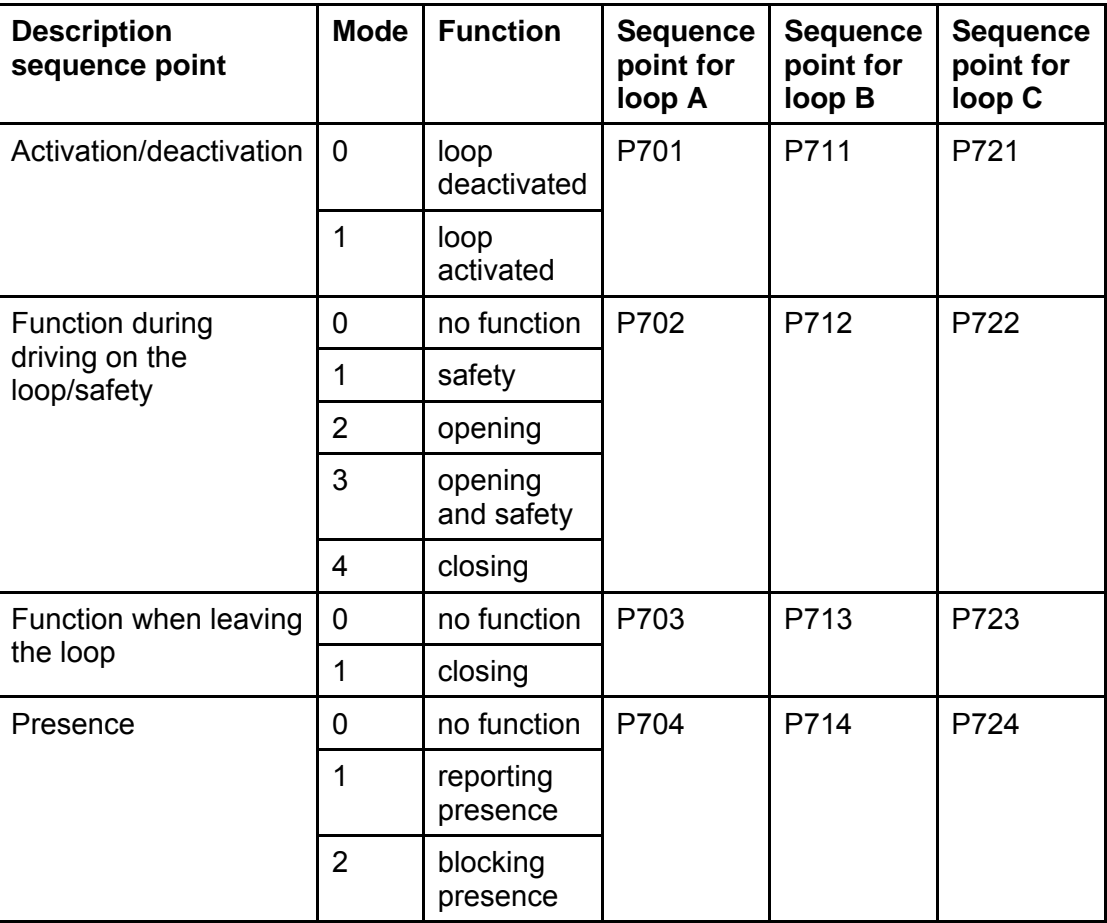

*Table 26* 

#### **2.2.7.2 P730-P748 – Setting directional logic 1 and directional logic 2**

The signals "Loop occupied" of two loops each can be evaluated by the directional logic (1 or 2). Thus it is identifiable if a vehicle has driven **on** the two loops from a certain direction or if a vehicle has driven **over** the two loops from a certain direction.

The following steps have to be set for a directional logic:

- Induction loops which are to be combined with a directional logic have tobe activated under 2.2.7.1 - [P701-P724 – Setting the loop logic for loop A, B,](#page-36-1)  [or C](#page-36-1).
- Then select under P730 or. P740 which induction loops shall be evaluated by the directional logic.
- Now it can be configured what effect these signals shall have on the controller.

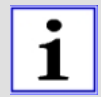

The message driving on the loop can e.g. be used for the presence detection. The message passing over the loop can e.g. be used for the vehicle counting.

# <span id="page-36-1"></span><span id="page-36-0"></span> $\overline{\mathbf{i}}$

The loops used for the directional logic may be placed max. one vehicle length apart from each other.

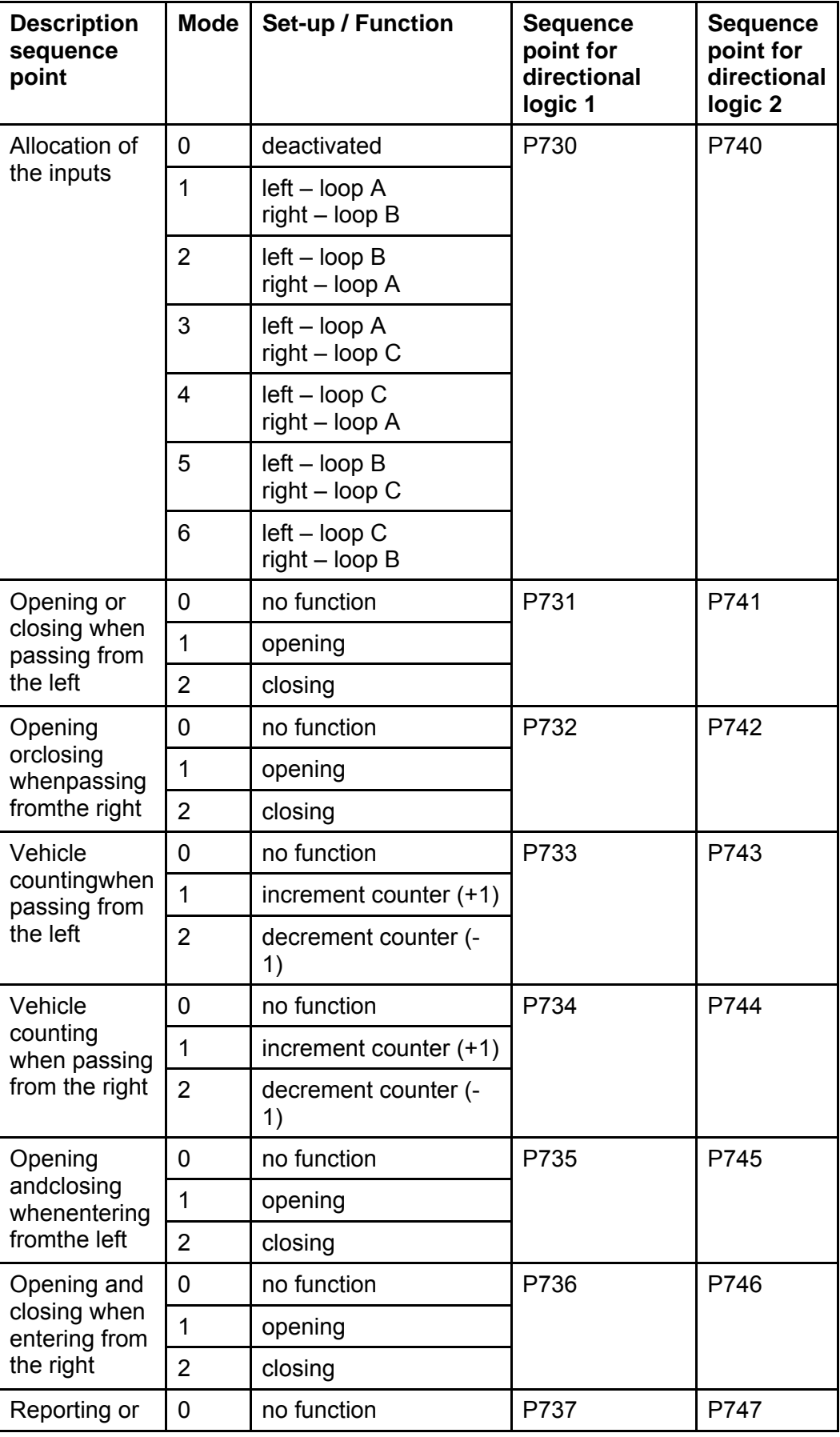

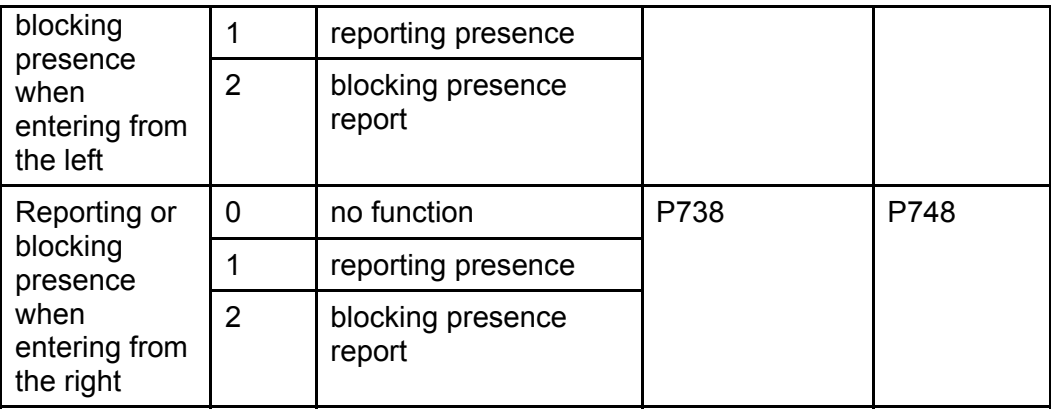

#### <span id="page-38-0"></span>**2.2.8 Sequence P800 – Factory settings**

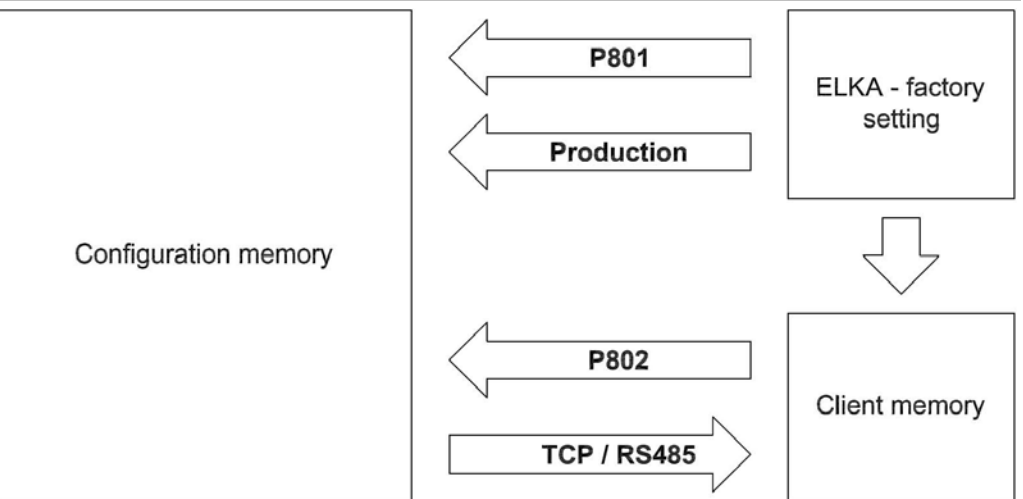

*Drawing 6* 

When the controller is dispatched, the configuration memory and the client memory are preset with the factory setting. During operation the controller works with the parameters of the configuration memory. During learning and configuring, whether learning the running distance, configuring by display and joystick or via bus, the data in the configuration memory are changed and stored.

Only with a command via bus system the complete contents of the configuration memory can be transferred to the client memory. Also data like motor running time will be transferred to the client memory. However data like service counter, maintenance counter, or error memory etc. will not be transferred.

Writing on the client memory via the learning sequence is not possible.

When resetting to factory settings, it is distinguished between transferring the factory setting or the contents of the client memory into the configuration memory.

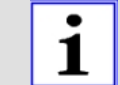

1

The transferring of the client memory to the configuration memory can only be realized via the learning sequence and not via the bus system.

#### **2.2.8.1 P801 – Reset to factory settings**

To reset the controller to the factory settings, sequence point P801 is activated. The display shows  $\mathcal{F} \mathcal{F} - \mathcal{G}$ . Now press PROG for 5s. The display shows  $\overline{a}$   $\overline{a}$   $\overline{a}$  and the factory setting is re-established. After that the sequence point is left. Is **PROG** pushed only briefly, the sequence point is left without changing the data.

#### **2.2.8.2 P802 – Reset to client's factory settings**

To reset the controller to the client's factory settings, sequence point P802 is activated. The display shows  $r \epsilon$  - 1. Now press **PROG** for 5s. The display shows  $\partial \partial \partial$  / and the client's factory setting is re-established. After that the sequence point is left. Is **PROG** pushed only briefly, the sequence point is left without changing the data.

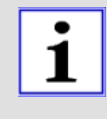

Only by command **via the bus system** the complete content of the configuration memory can be **transferred to the client memory**. Therby also data like motor running time are transferred into the client memory. Not transferred are data like service counter, maintenance counter and error memory etc.

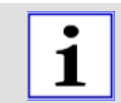

Writing into the client memory is not possible via the learning sequence.

#### **2.2.8.3 Factory settings**

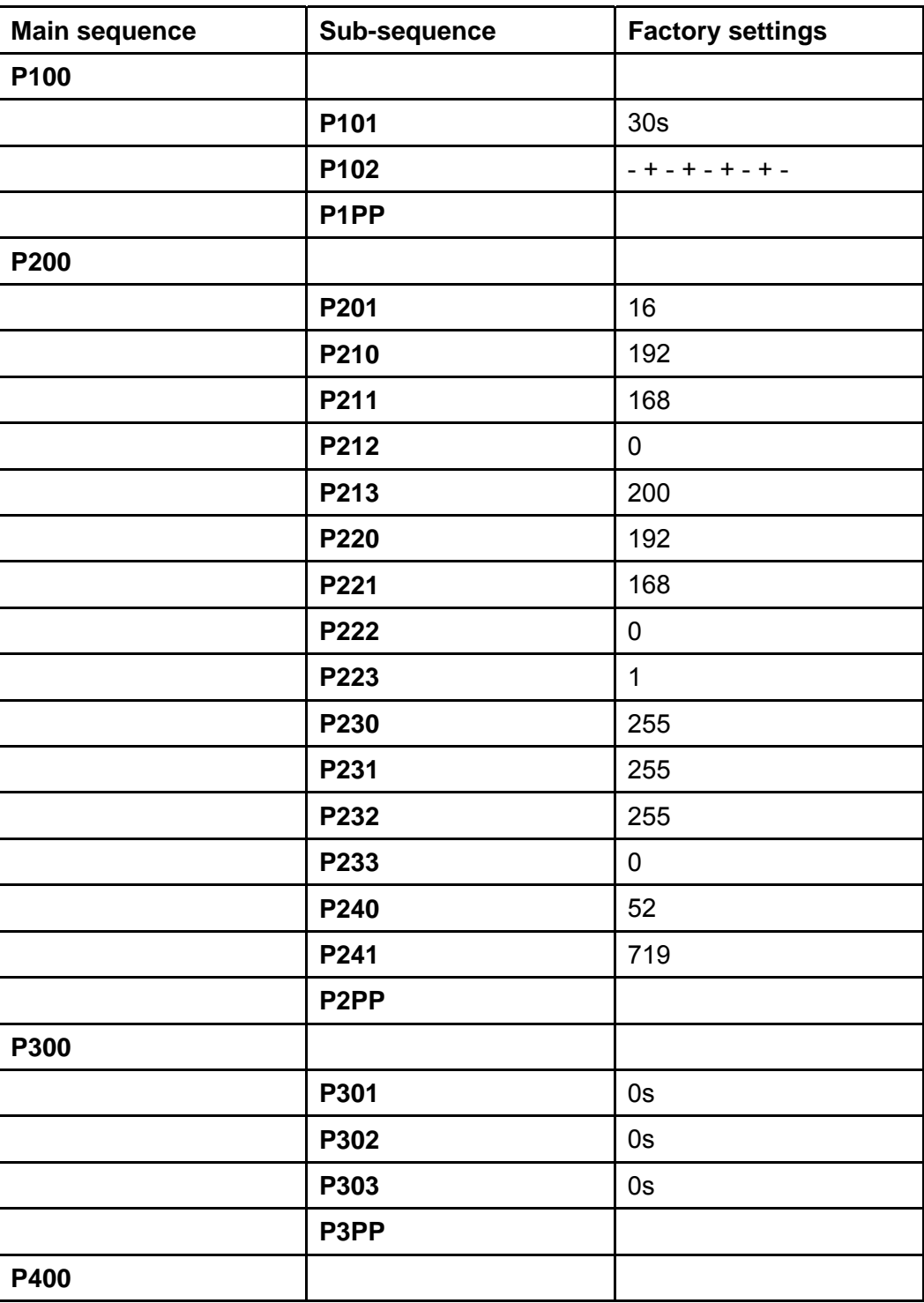

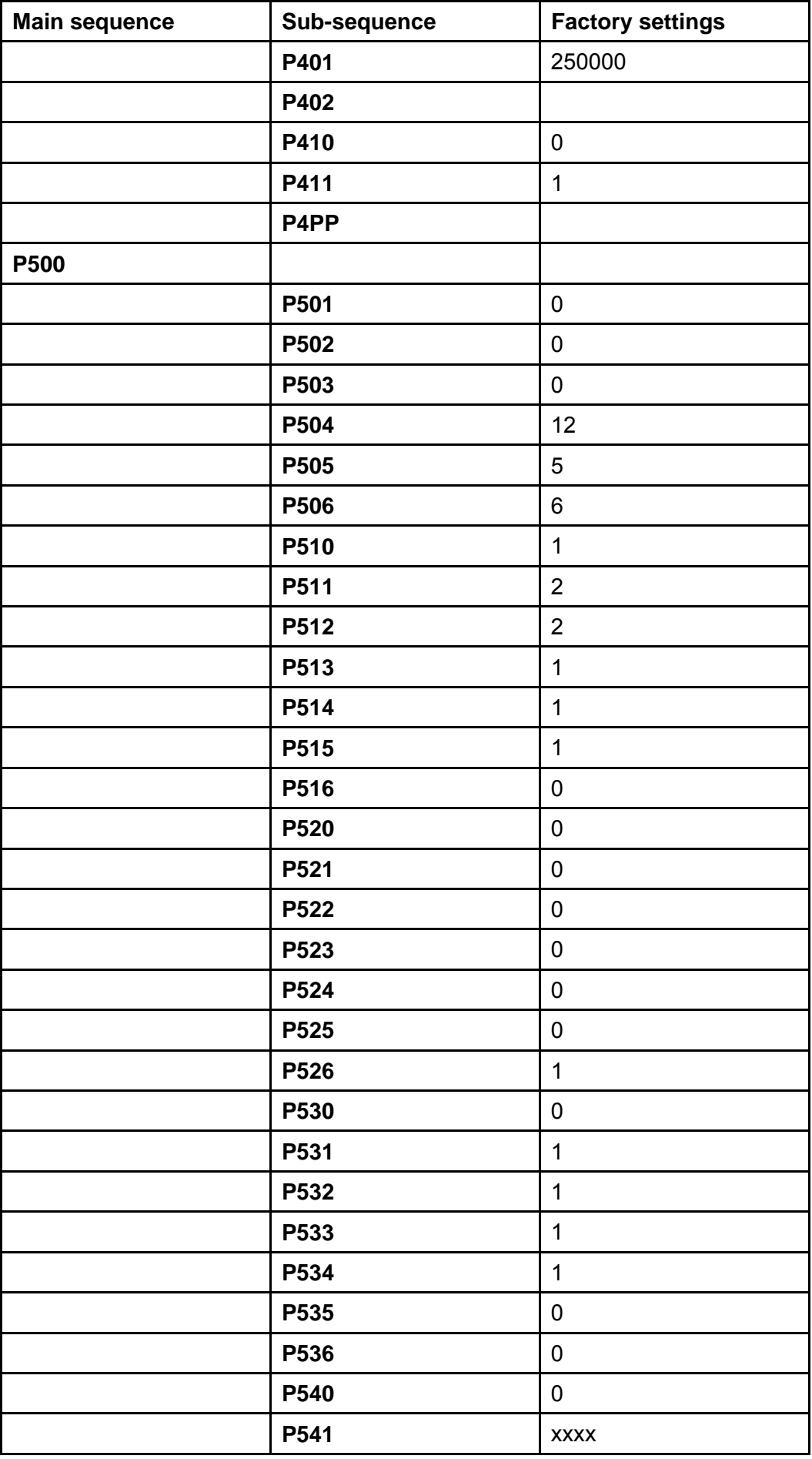

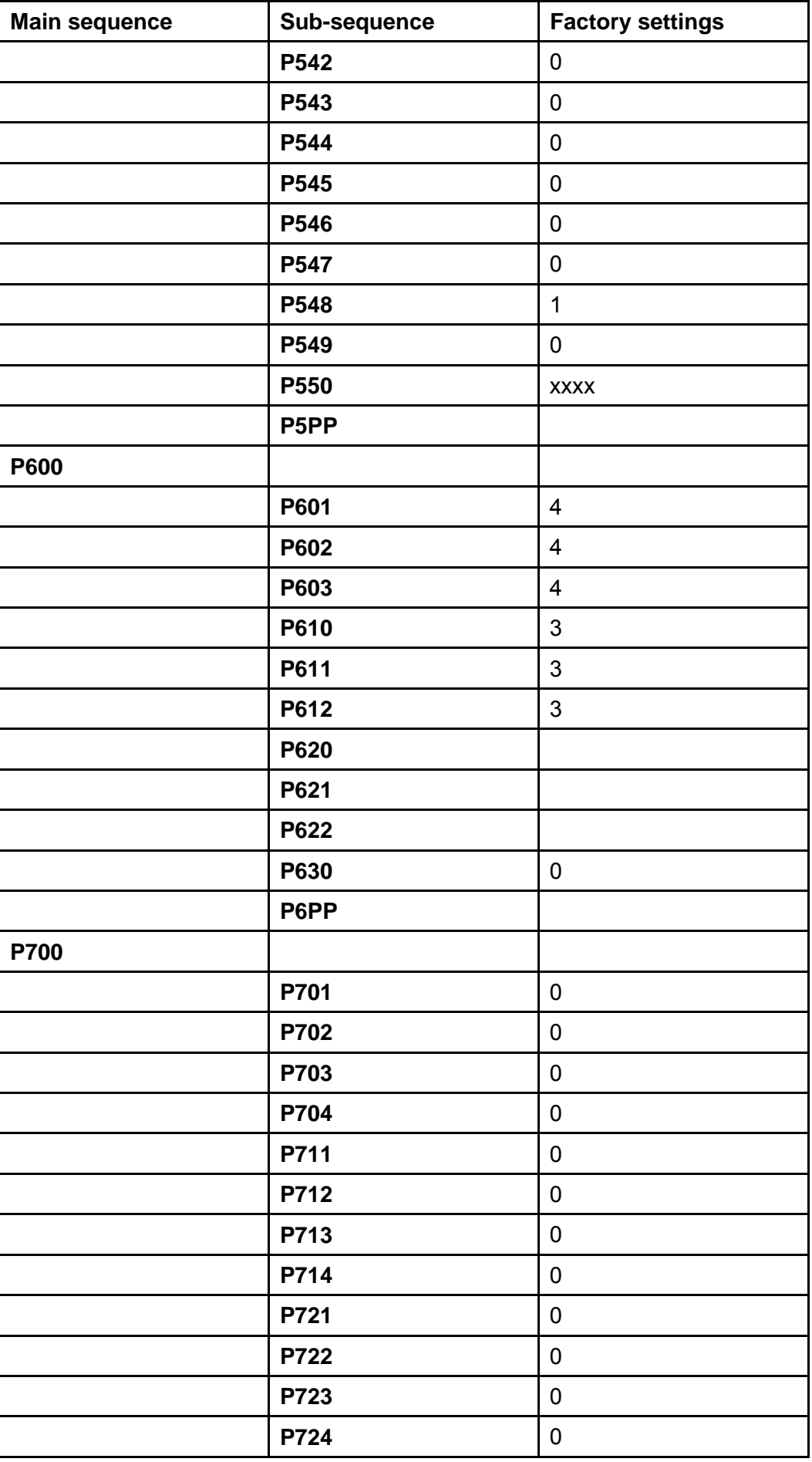

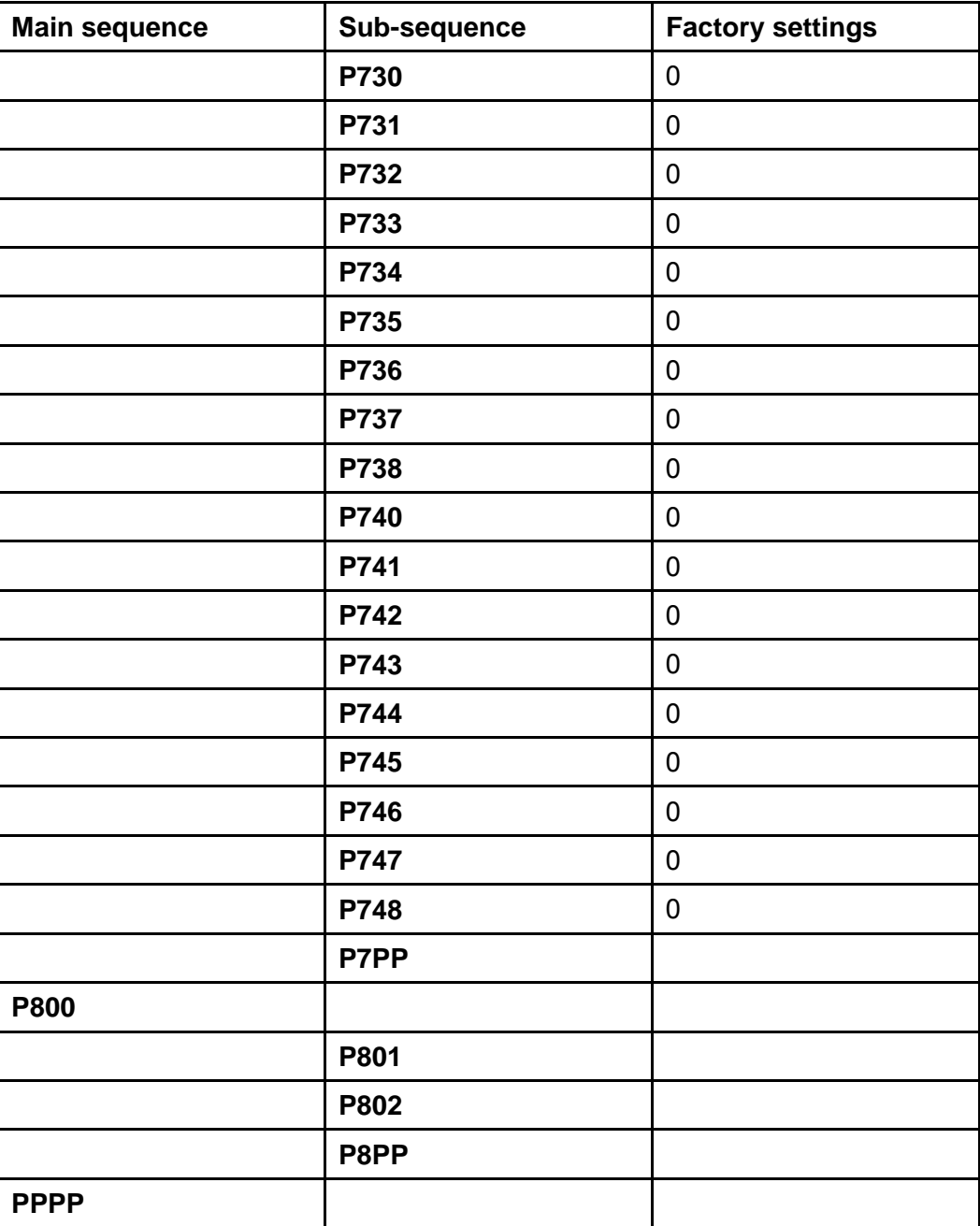

# <span id="page-43-0"></span>**2.3 Error messages**

# $\mathbf{i}$

Error messages may be acknowledged by pushing **PROG** briefly. The barrier is operational again until the next error message is issued.

The controller monitors 18 different operating parameters and if an error occurs it generates and displays an error message.

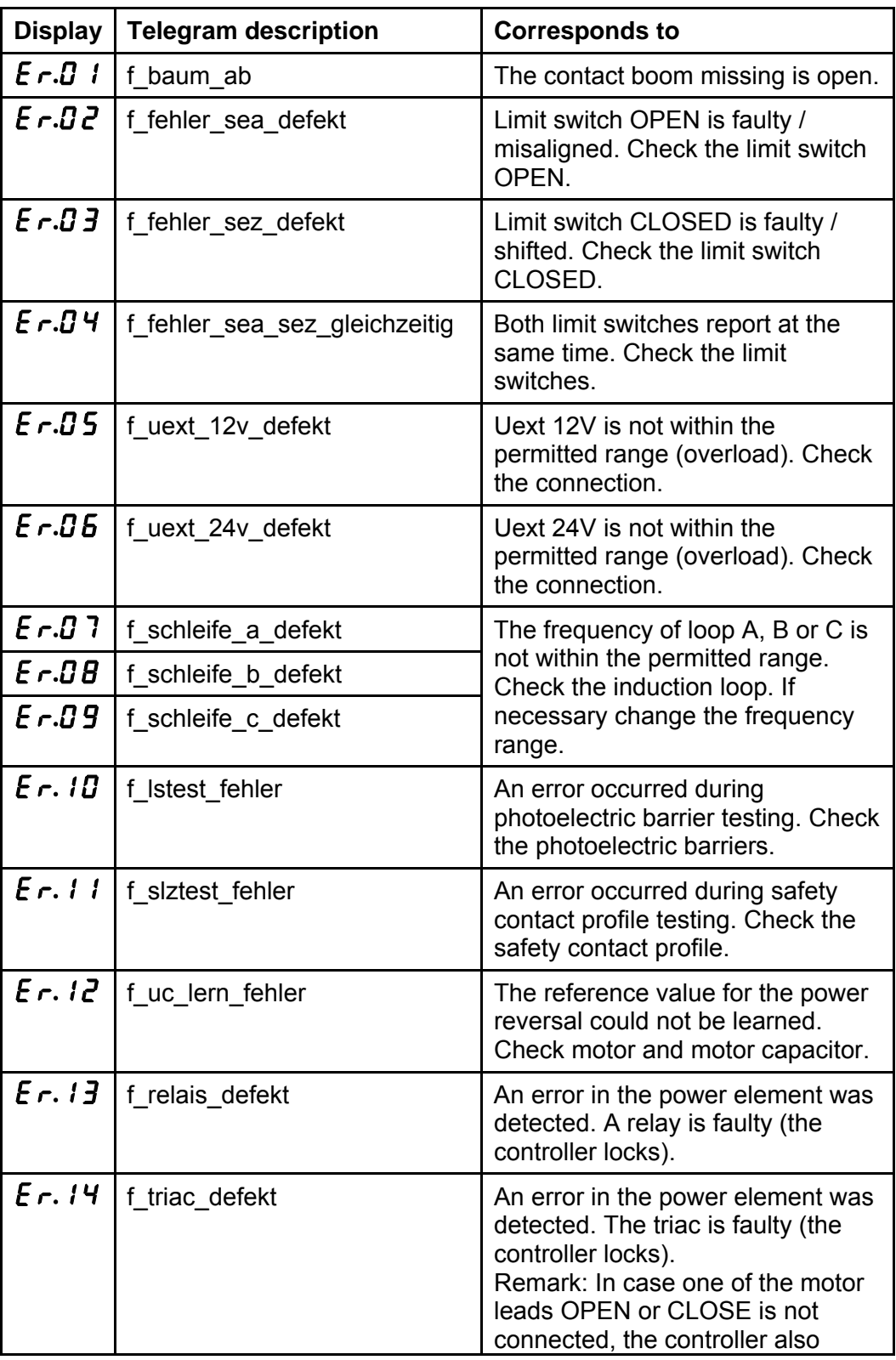

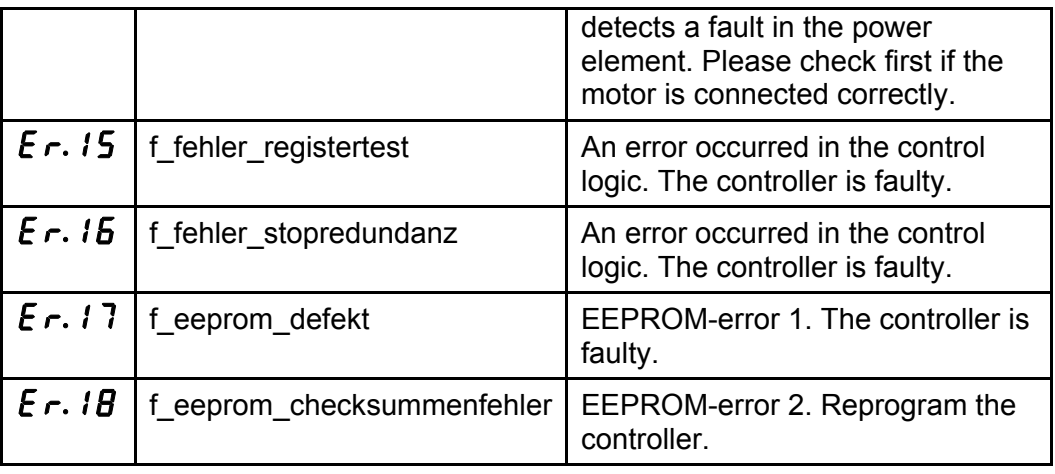

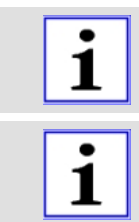

If an error occurs, its number will be displayed. If several errors occur at the same time, the numbers will be displayed successively.

The controller has a 10-step error memory. With each change the current error status will be stored together with the operating hours counter as timestamp. The error memory can be queried and analyzed via the bus system.

# <span id="page-45-0"></span>**2.4 Examples with induction loops**

Following the examples are described for the preprogrammed induction loop functions of page 33 - P630 – Induction loop modelt is shown how the required function can be realized by induction loop detection and directional logic. For the examples described the controller provides pre-settings which can be selected via the mode number.

### <span id="page-45-1"></span>**2.4.1 Mode 1 – Safety and closing with one loop**

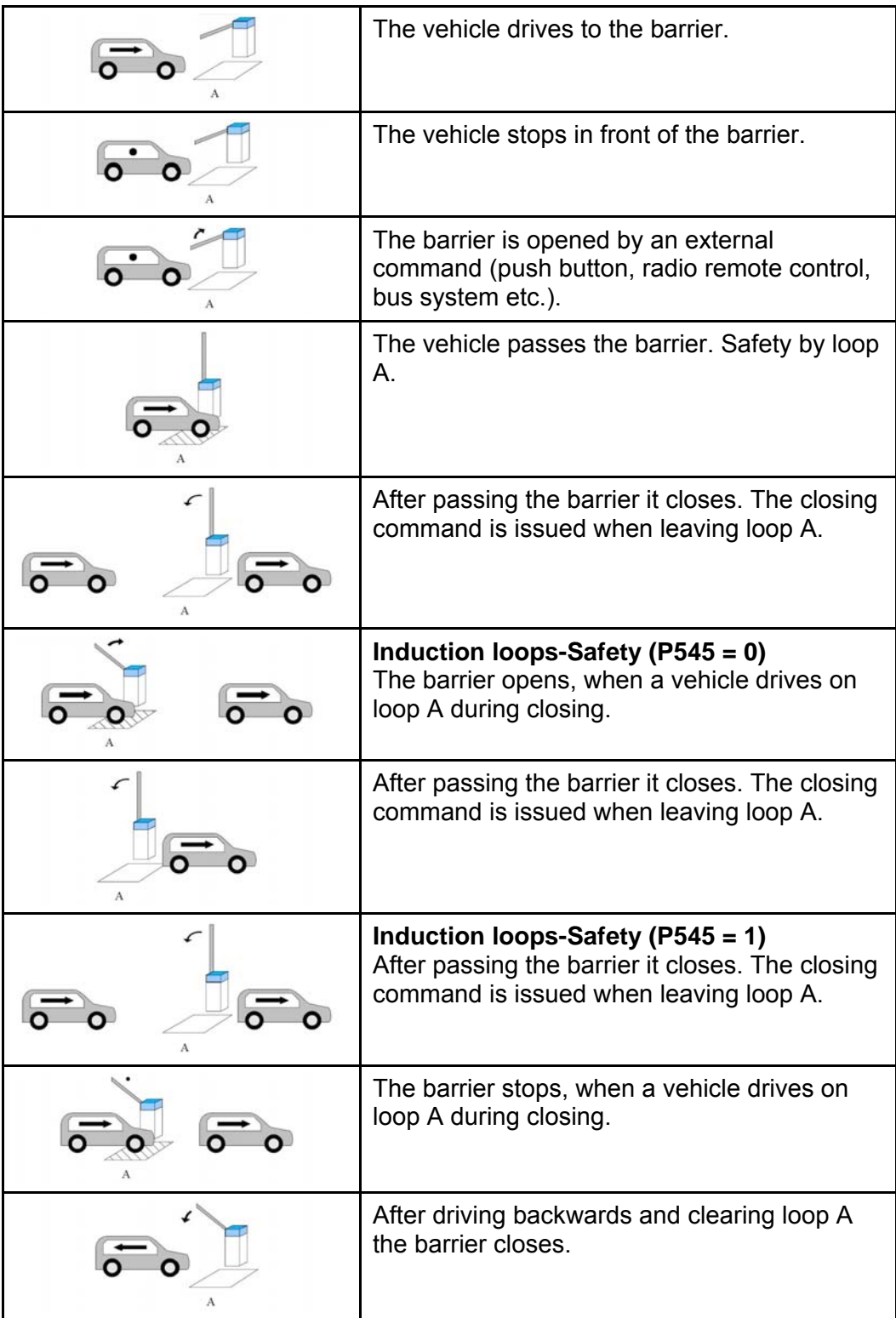

<span id="page-46-0"></span>

<span id="page-46-1"></span>**2.4.2 Mode 2 – Safety and closing with two loops** 

| $_{\rm R}$ | The vehicle drives to the barrier.                                                       |
|------------|------------------------------------------------------------------------------------------|
| в          | The vehicle stops.                                                                       |
| B          | The barrier is opened by an external<br>command.                                         |
|            | Safety by loops A and B.                                                                 |
| B          | When leaving loop B a closing command is<br>issued, but safety through loop A is active. |
| я<br>A     | When leaving loop A a closing command is<br>issued.                                      |

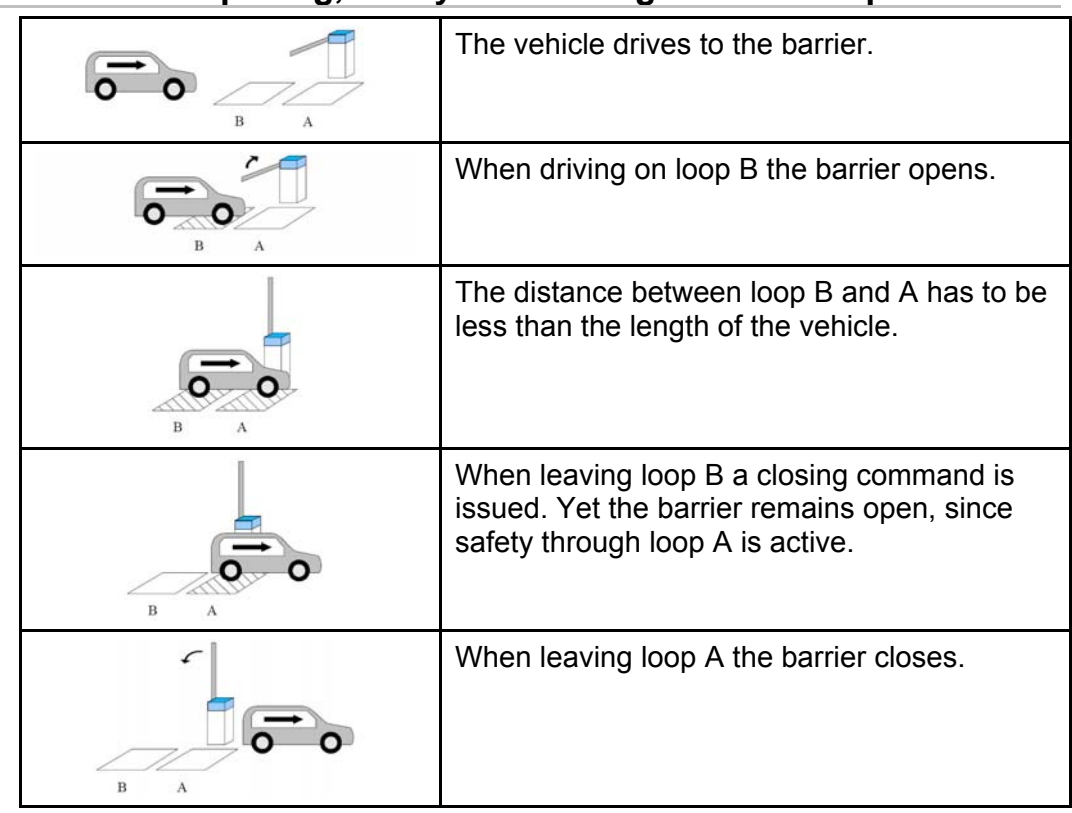

### <span id="page-47-0"></span>**2.4.3 Mode 3 – Opening, safety and closing with two loops**

*Table 32* 

Behaviour when a second vehicle follows:

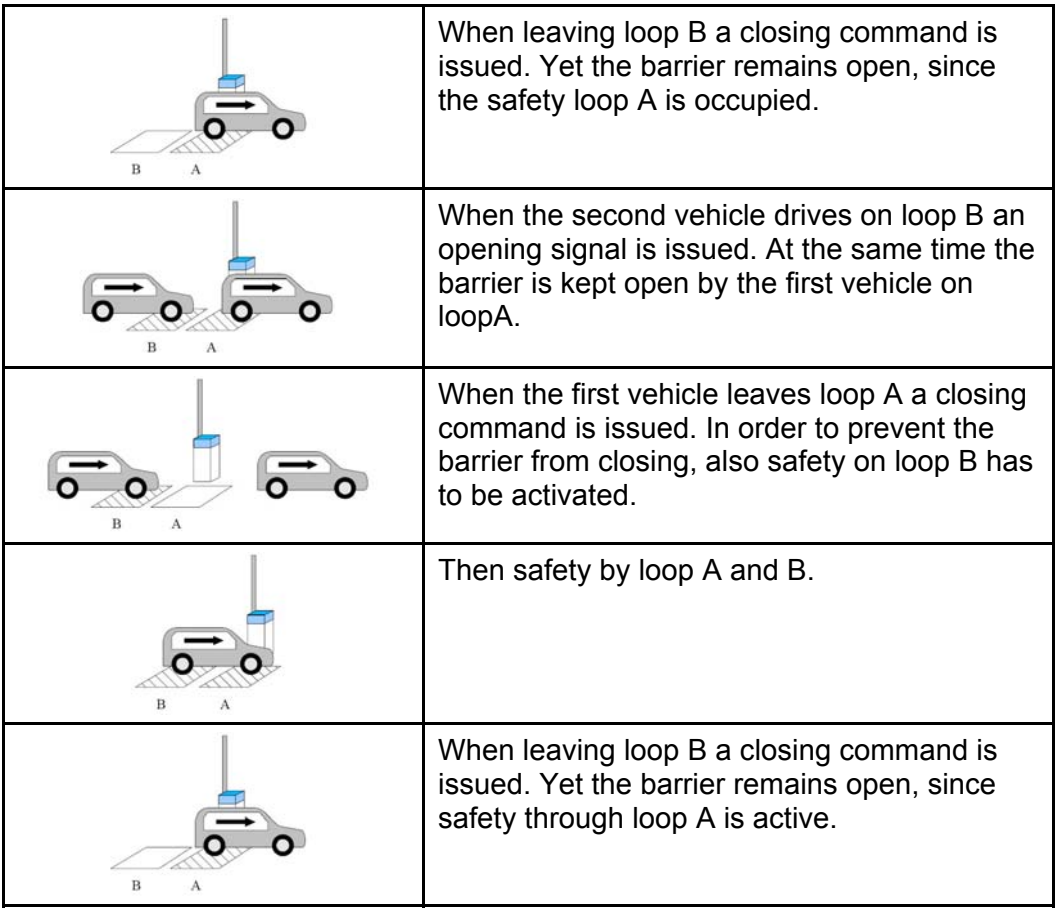

<span id="page-48-0"></span>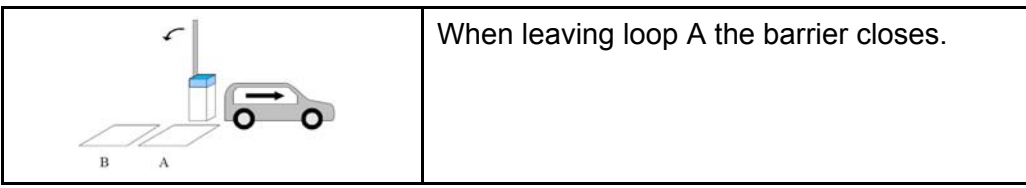

Behaviour when a vehicle drives backwards:

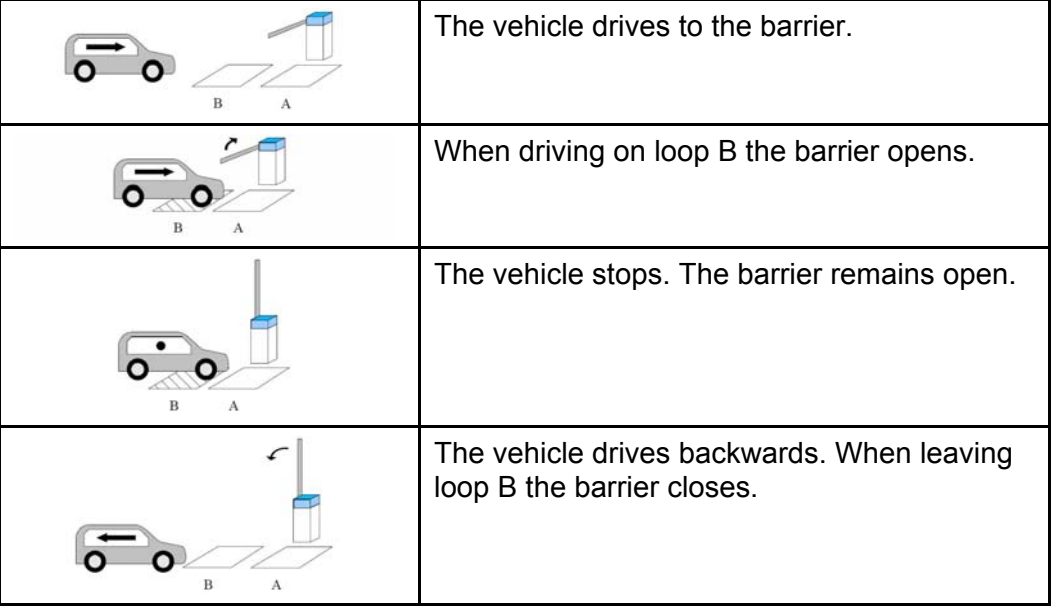

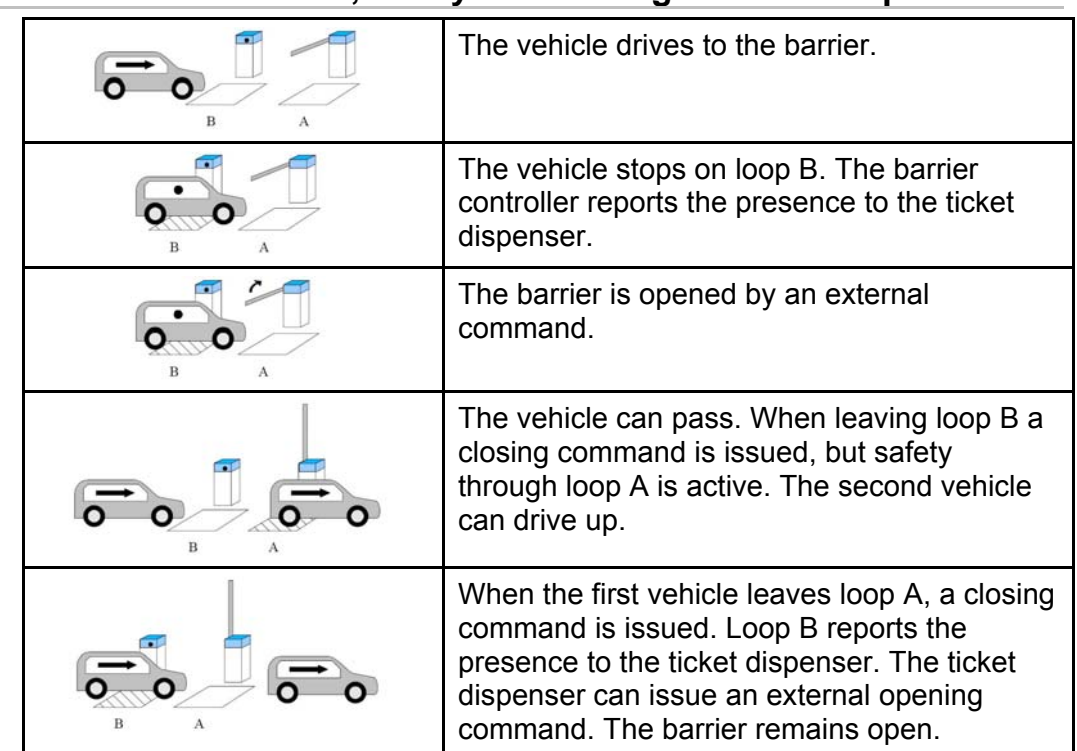

<span id="page-49-0"></span>**2.4.4 Mode 4 – Presence, safety and closing with two loops** 

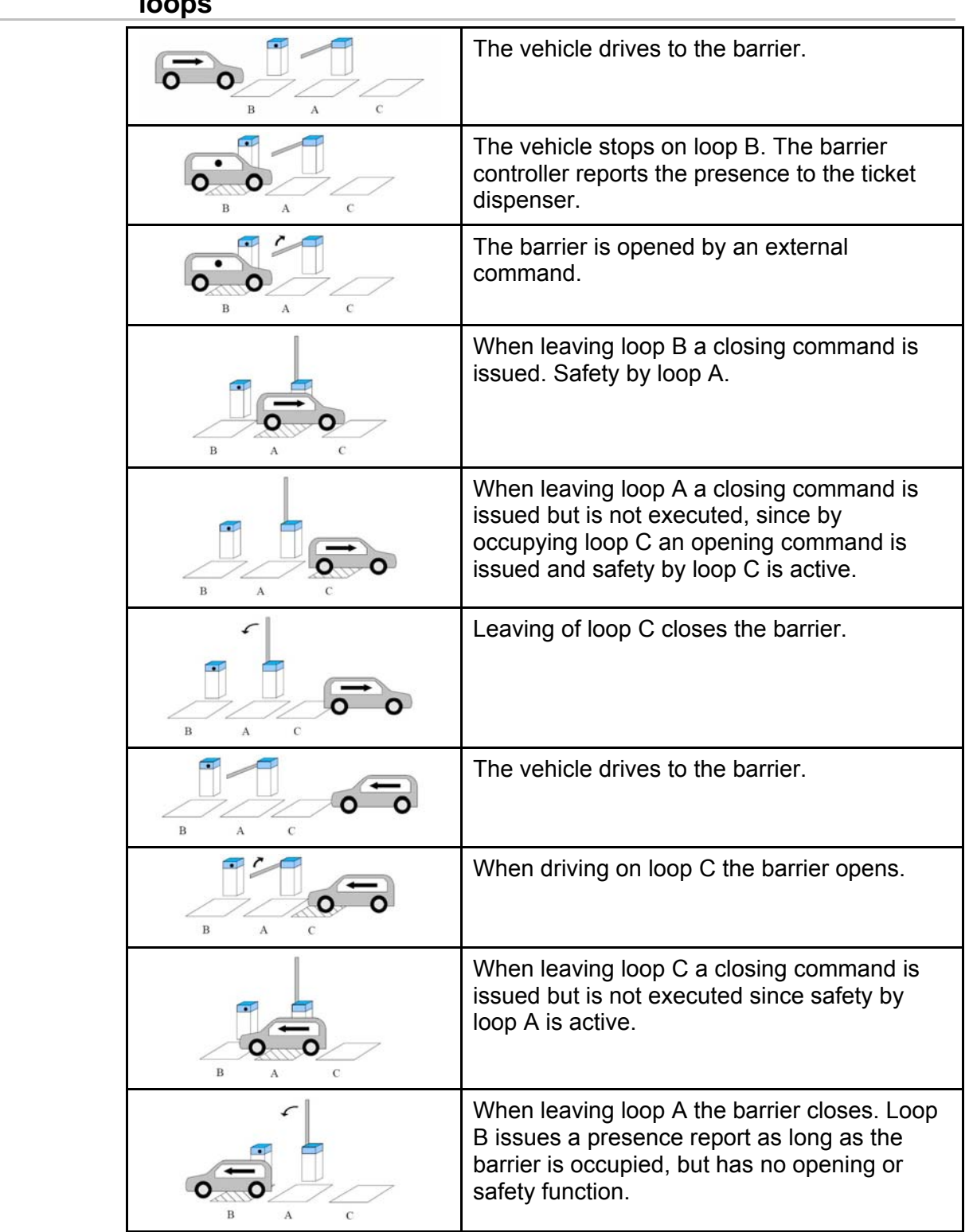

#### <span id="page-50-0"></span>**2.4.5 Mode 5 – Presence, opening, safety and closing with three loops**   $\overline{\phantom{a}}$

## <span id="page-51-0"></span>**2.4.6 Mode 6 – Opening with directional logic, safety and closing with three loops**

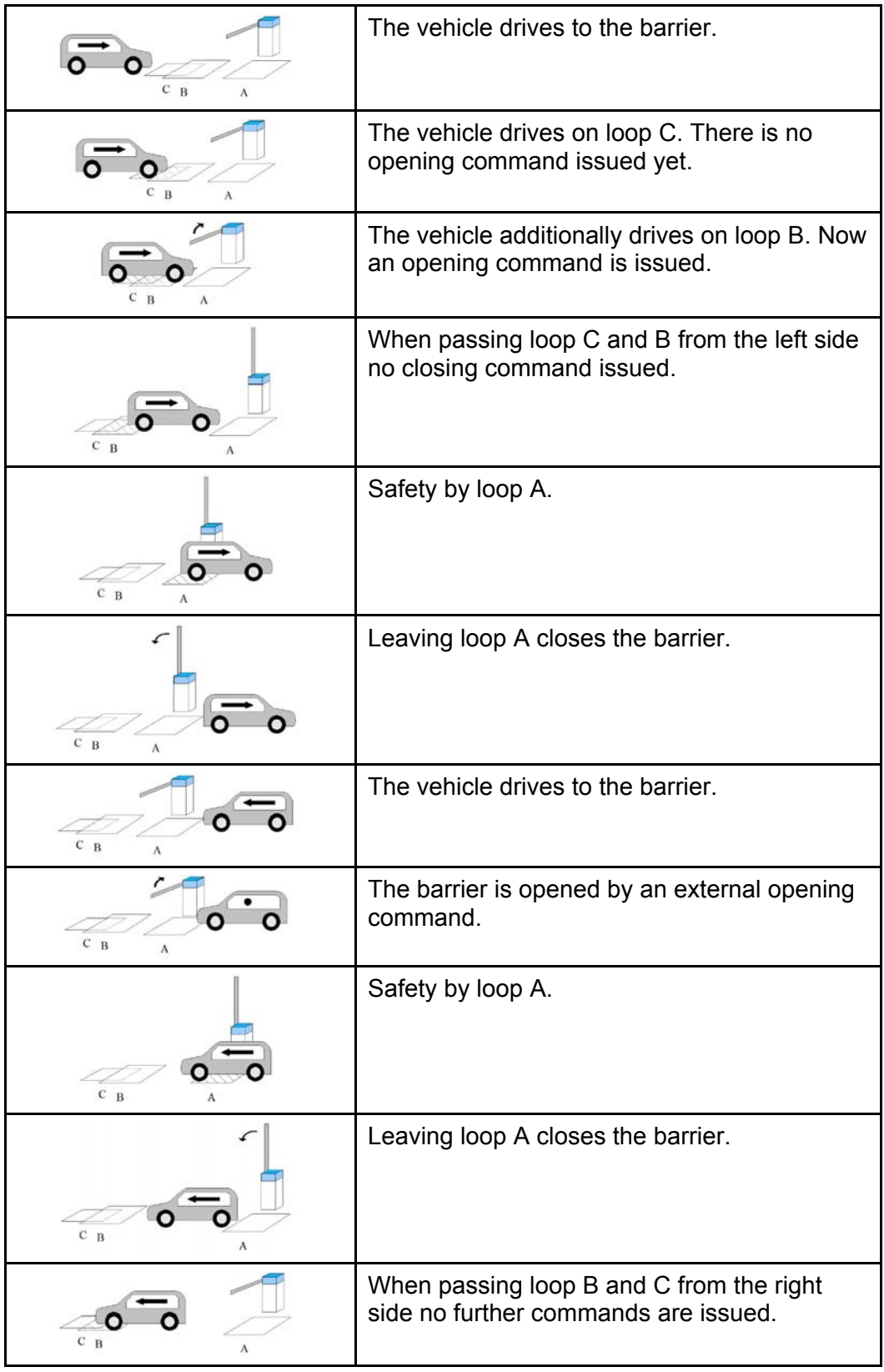

| 4.I |                                 | mode t – Opening, salety and closing with three loops                                                                                                    |
|-----|---------------------------------|----------------------------------------------------------------------------------------------------|
|     | $\mathbf B$<br>$\mathbf C$<br>A | The vehicle drives to the barrier.                                                                                                    |
|     | A<br>C                          | When driving on loop B the barrier opens.                                                                                                    |
|     | $\overline{B}$<br>C             | The first vehicle passes the barrier. When<br>leaving loop B a closing command is issued.<br>Safety by loop A.                                                                 |
|     | A<br>$_{\rm R}$                 | When the second vehicle drives on loop B an<br>opening command is issued. Leaving loop A<br>issues a closing command which is<br>overwritten since safety by loop C is active. |
|     | B                               | When leaving loop B a closing command is<br>issued. When leaving loop C a closing<br>command is issued. The barrier remains open<br>since safety on loop A is active.          |
|     | B<br>A                          | When leaving loop A a closing command is<br>issued. But since safety by loop C is active,<br>the barrier remains open.                                                         |
|     | $\, {\bf B}$<br>C<br>A          | When leaving loop C, the barrier closes.                                                                                                    |
|     | $\mathbf C$<br>A                | The vehicle drives to the barrier.                                                                                                    |
|     | $\mathbf C$<br>A                | When driving on loop B the barrier opens.                                                                                                    |
|     | $\mathbf C$<br>A                | The vehicle stops. Safety on loop B.                                                                                                    |
|     | A<br>$\mathbf C$<br>B           | The vehicle drives back, the barrier closes.                                                                                                    |

<span id="page-52-0"></span>**2.4.7 Mode 7 – Opening, safety and closing with three loops** 

*Table 38* 

# <span id="page-53-0"></span> $\overline{\mathbf{i}}$

The functions described above also apply to the opposite direction.

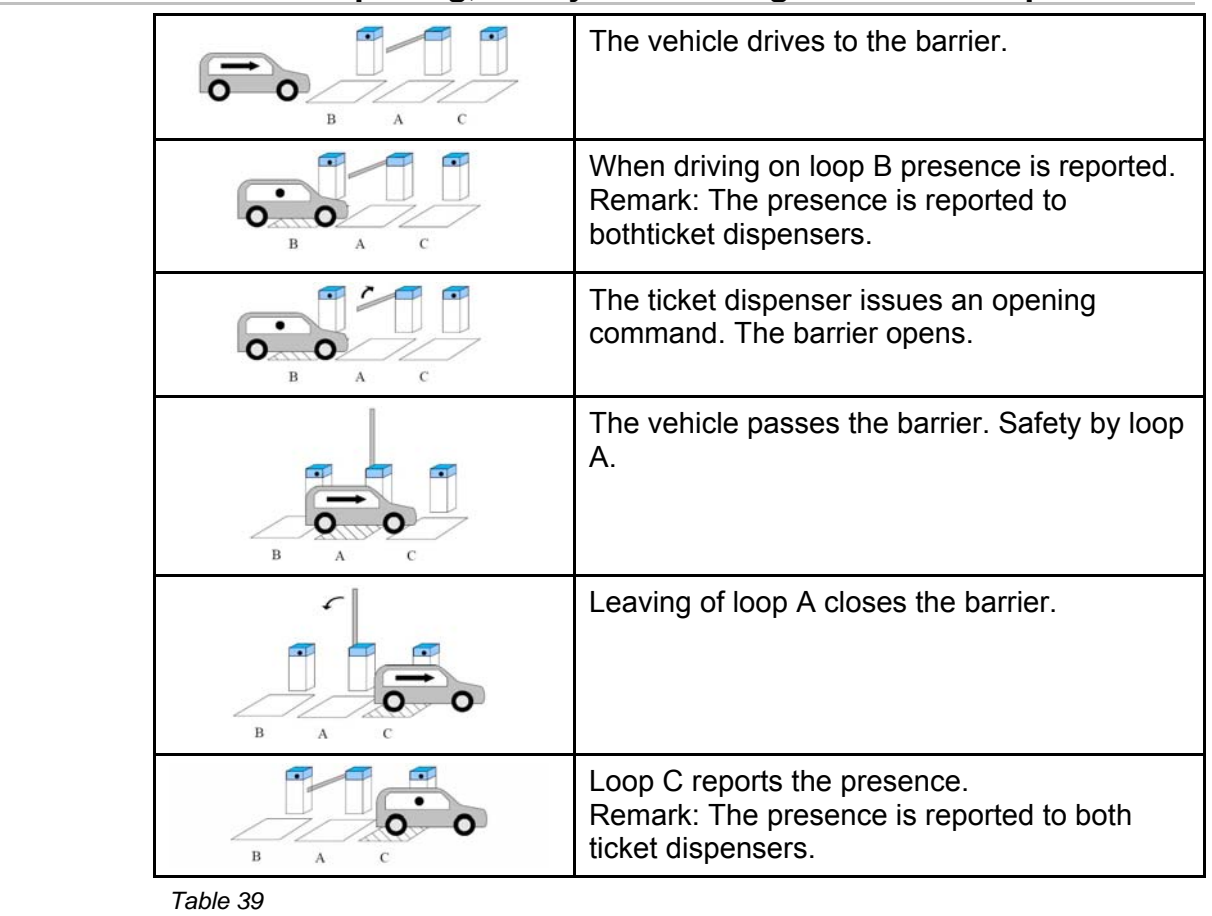

<span id="page-54-0"></span>**2.4.8 Mode 8 – Opening, safety and closing with three loops** 

 $\mathbf{i}$ 

The functions described above also apply to the opposite direction.

# **Index**

# **4**

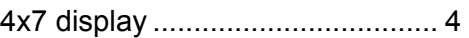

# **A**

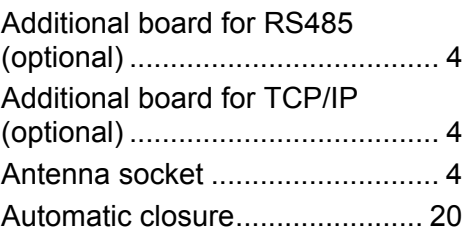

# **C**

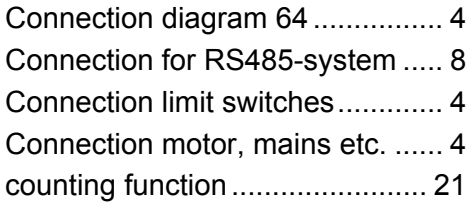

# **D**

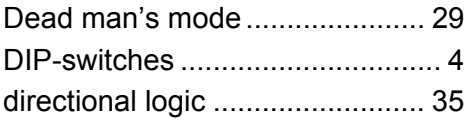

# **E**

Error messages .......................... 43 Examples with induction loops .. 33, 45

# **F**

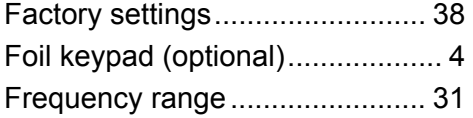

# **G**

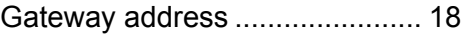

# **H**

Hold time stages of loops ........... 33

## **I**

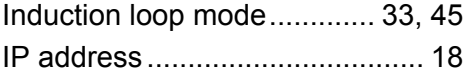

# **J**

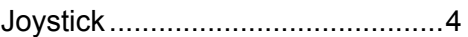

# **L**

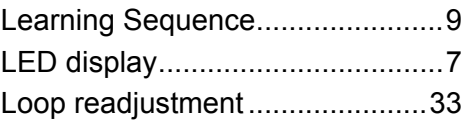

# **M**

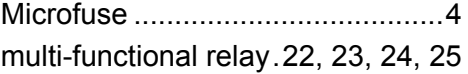

### **P**

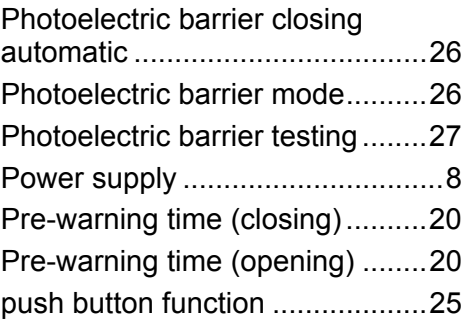

# **R**

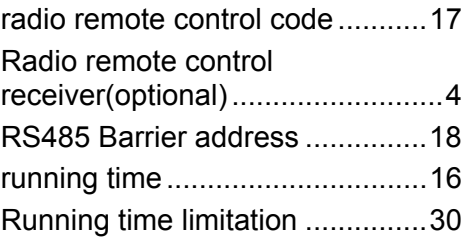

# **S**

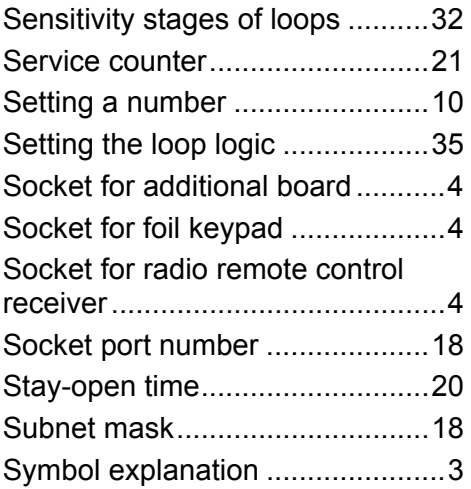